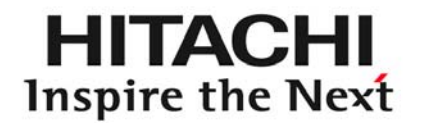

HITACHI Open Middleware World 2008 Autumn **JP1 Day**

# 仮想環境での 最適なバックアップ手法解説 実践! 仮想化トラック 【JB-3】

*2008/11/17*

株式会社 日立製作所 ソフトウェア事業部 第1JP1設計部

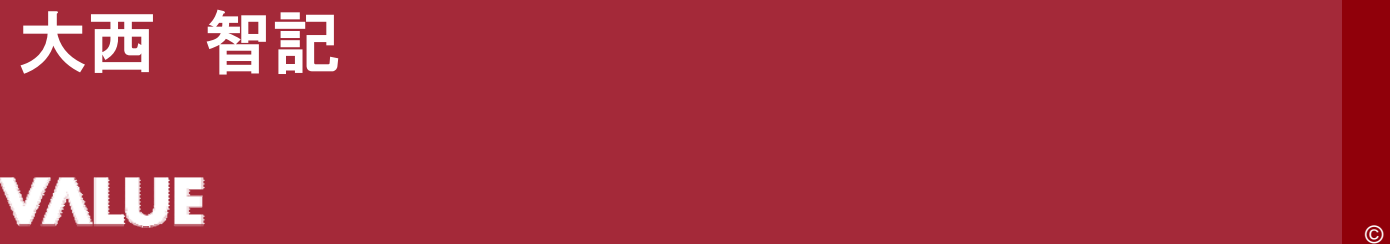

© Hitachi, Ltd. 2008. All rights reserved.

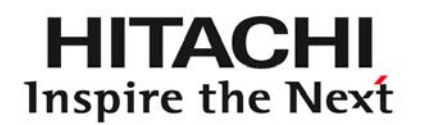

 $\bigcup$ P $\bigcap_{\substack{\text{Version}\{8}}}$ 

# *Contents*

- 1. はじめに
- 2. 仮想環境のバックアップ手法
- 3. バックアップ手法の構成と特徴
- 4. バックアップの整合性

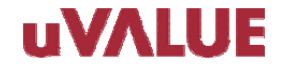

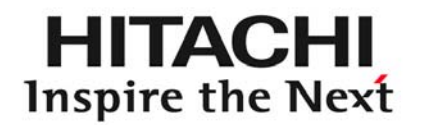

# $\bigcup P\bigg\}^{\text{Version}}$

# はじめに 1

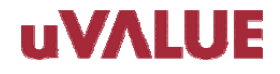

© Hitachi, Ltd. 2008. All rights reserved.

1-1.セッションのねらい

仮想環境の提案や構築においても、

バックアップはデータ保護の基本として重要です。

しかし、仮想環境でのバックアップには特有の課題があり、 それぞれの仮想化プラットフォームの特徴を考慮した運用が必要です。

このセションでは、代表的な仮想化プラットフォーム VMware環境において 他の仮想マシンに負荷をかけない効率的なバックアップ運用の手法を 徹底的に解説します。

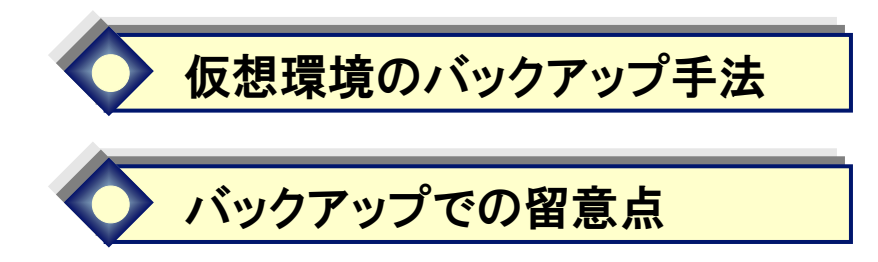

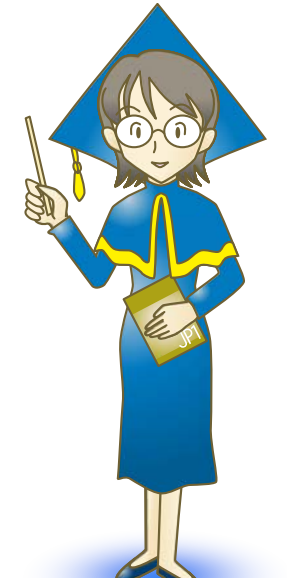

HI IACF Inspire the Next

#### **UVALUE**

1-2. 仮想化の導入

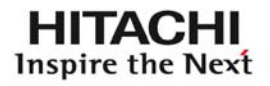

# 仮想化の導入 適材適所・段階的に、仮想化の導入が進む

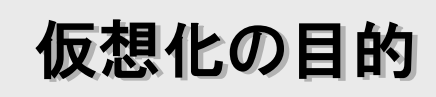

- サーバ統合
- 利用率向上
- 省電力省スペース
- コスト低減

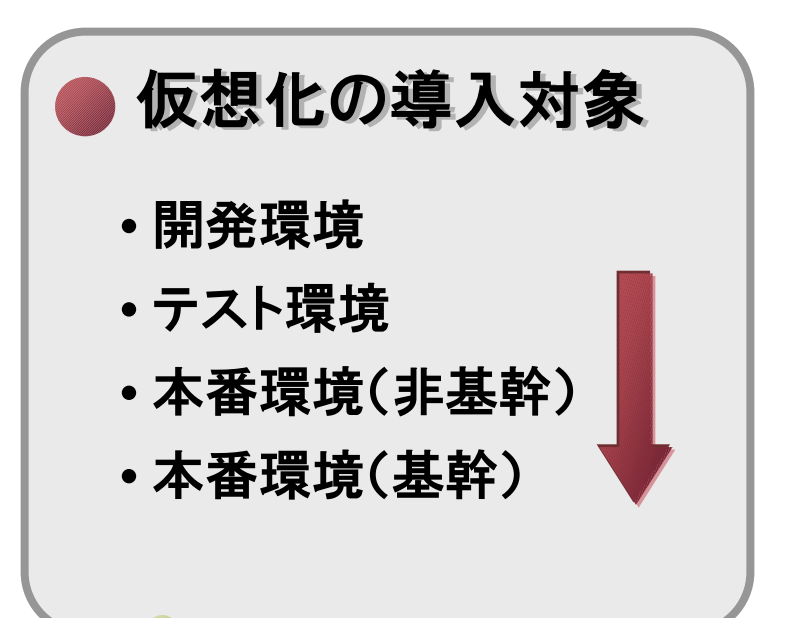

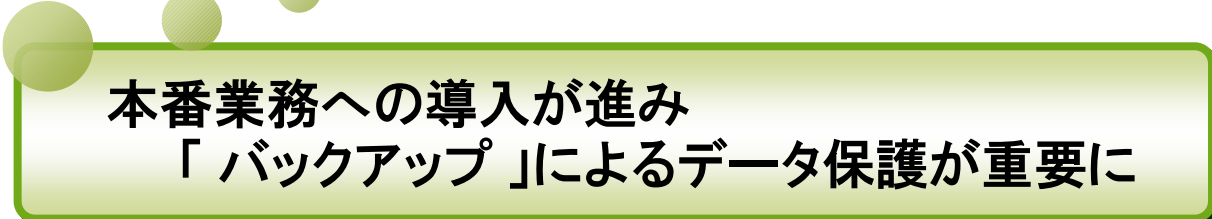

1-3.仮想化の導入による効果

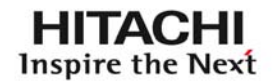

仮想化の導入により、リソース利用率が向上

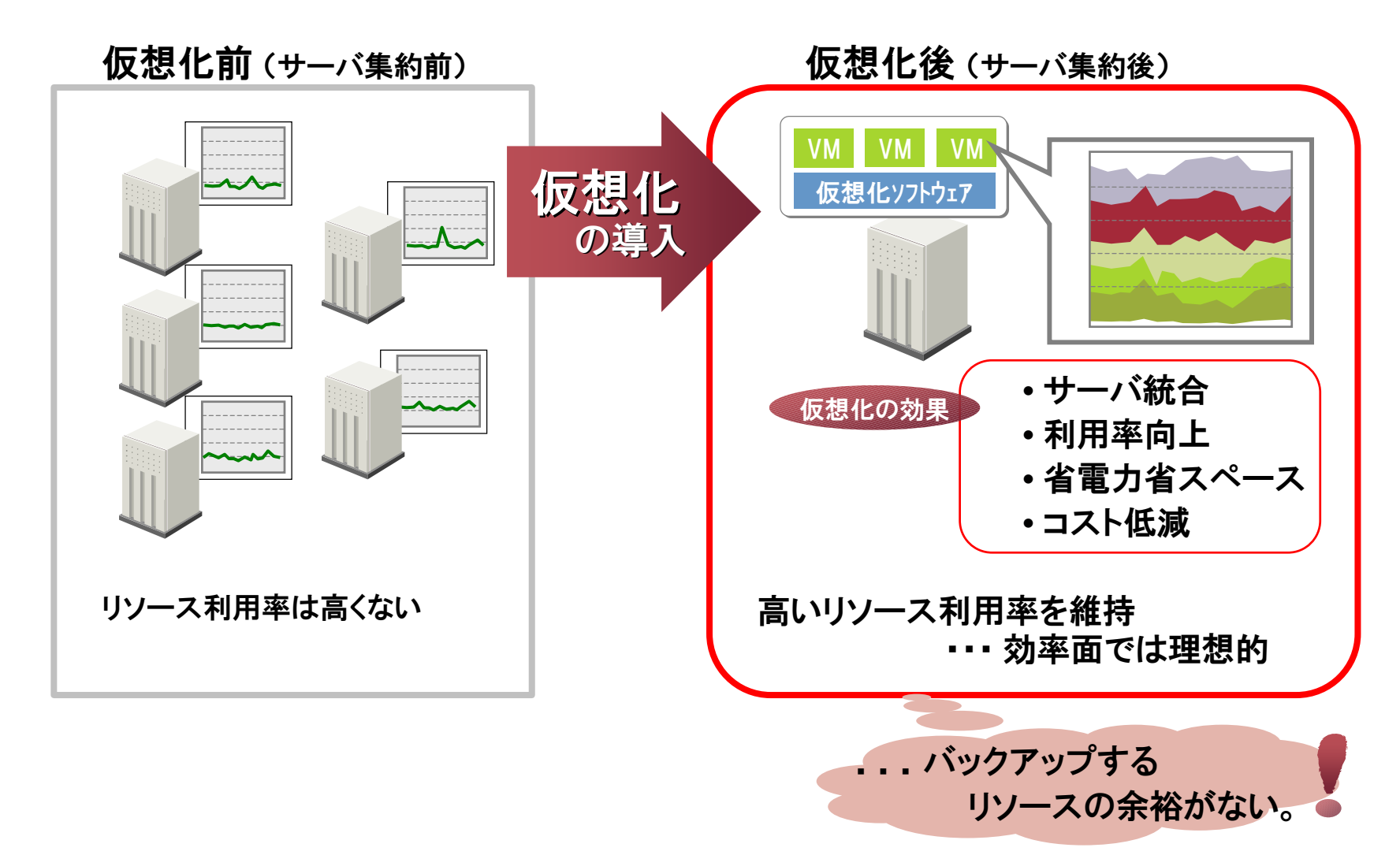

1-4. 仮想環境でのバックアップの課題

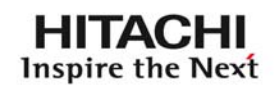

仮想化によるリソース利用率向上が、バックアップでの課題に

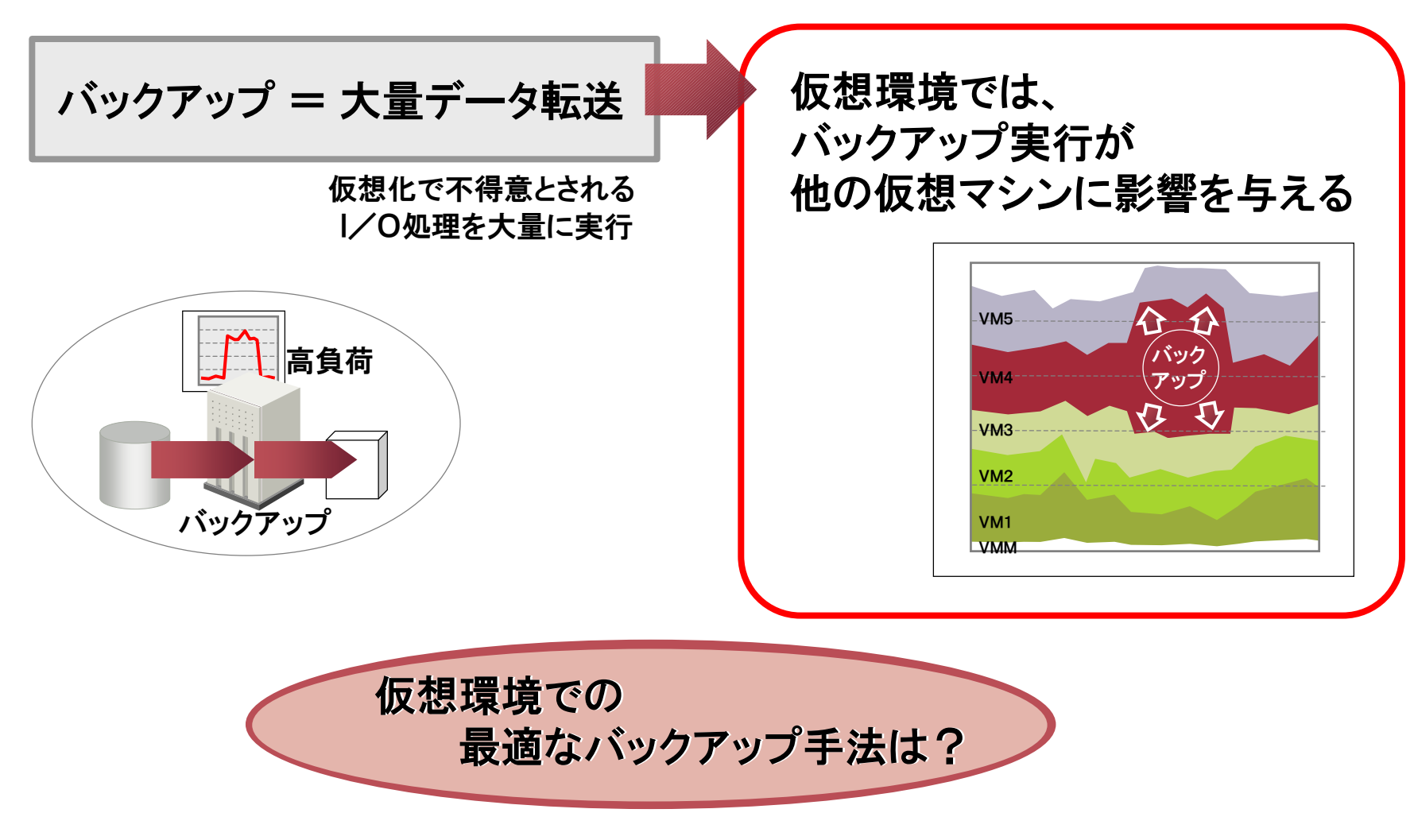

1-4. 仮想環境でのバックアップの課題

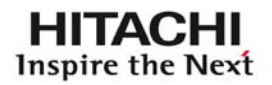

### 仮想化特有の新しい言葉・手法が、理解を難しくしている

#### 仮想化特有の新しい言葉や手法

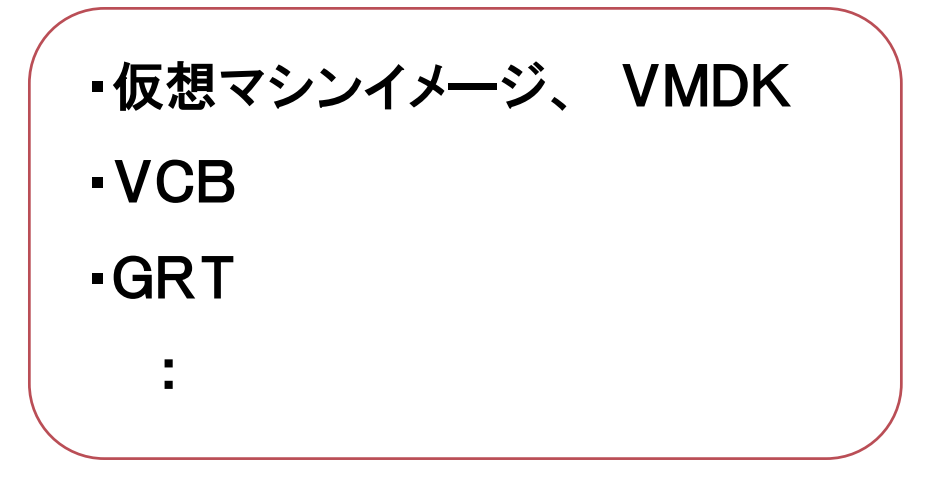

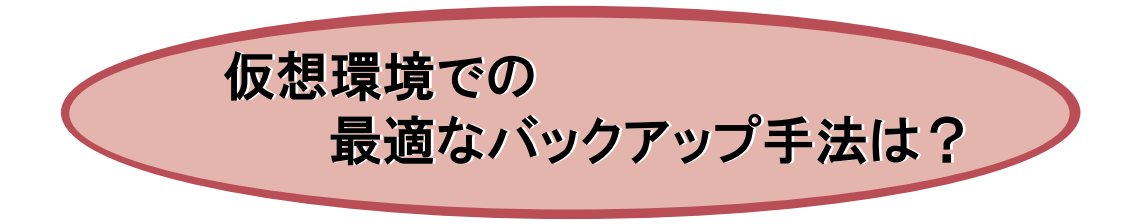

#### **uvalue**

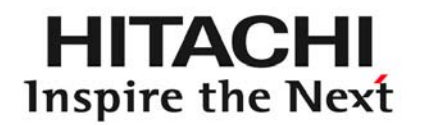

 $\mathsf{P}$ 

# 仮想環境のバックアップ手法 2

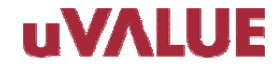

© Hitachi, Ltd. 2008. All rights reserved.

2-1. 仮想環境のバックアップ手法

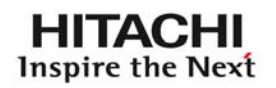

### 仮想環境のバックアップは、どのような手法があるか?

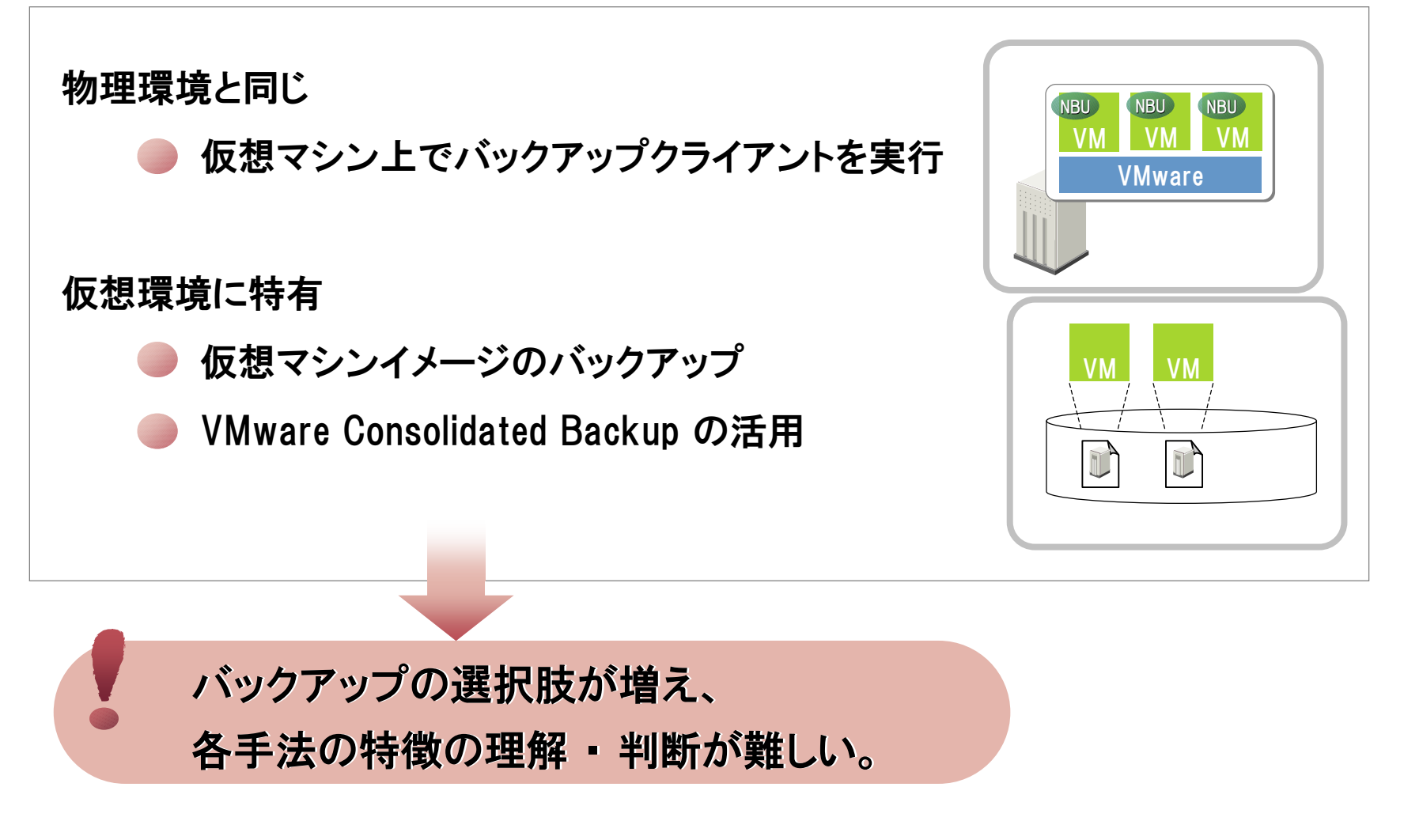

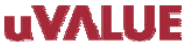

2-2. 仮想マシン上でバックアップ

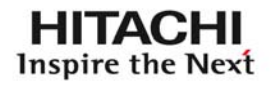

### 仮想マシン上でバックアップクライアントを実行

最も簡単な方法、 仮想マシン上で物理環境と同じバックアップ運用

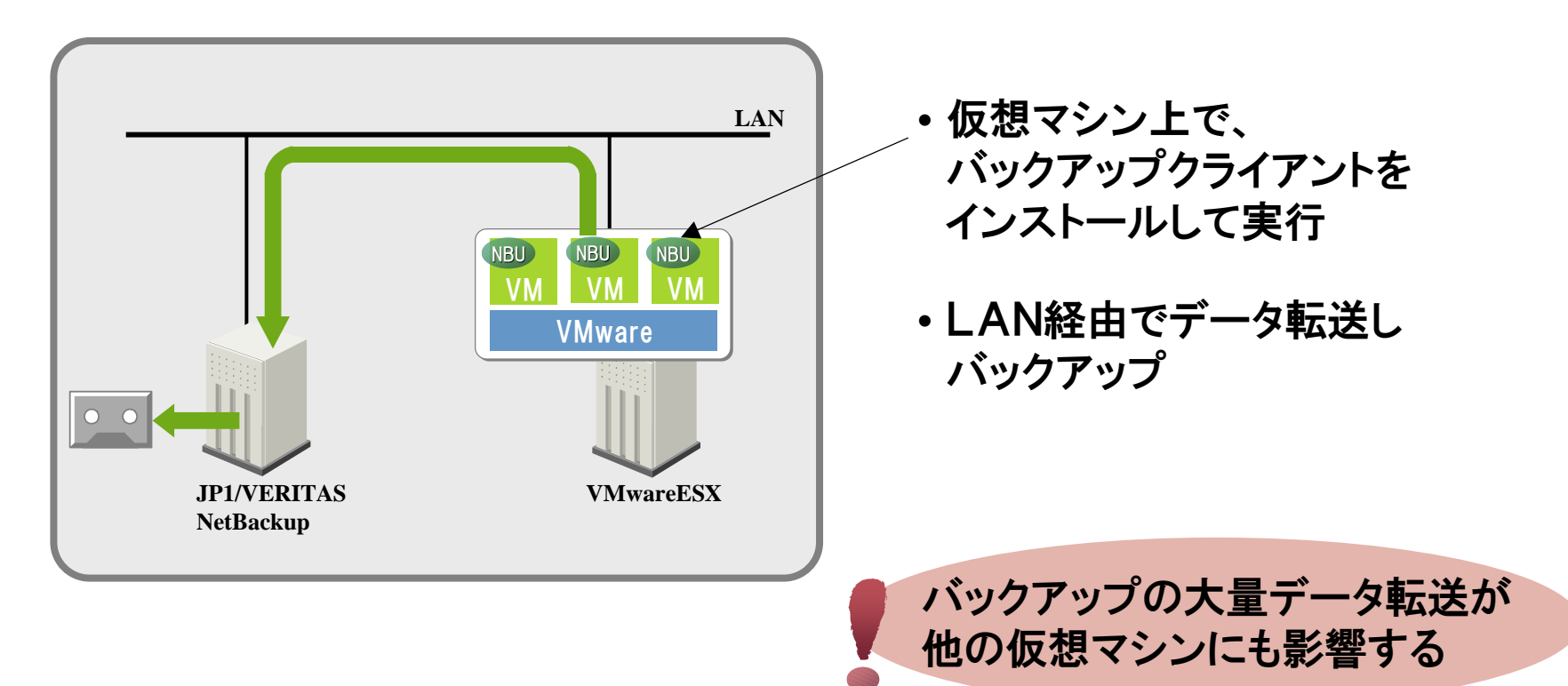

2-3.管理コンソールでバックアップ (非推奨)

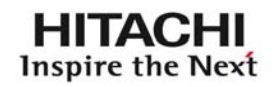

VMware 管理コンソール上でバックアップ

ESXサーバの管理コンソール(Linux)上でバックアップ運用

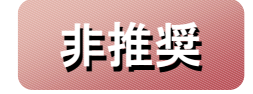

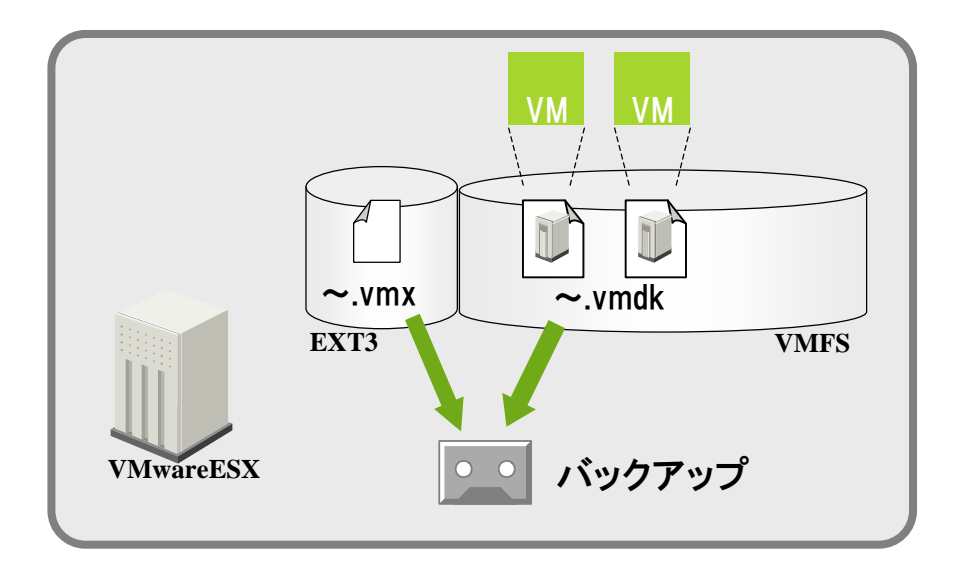

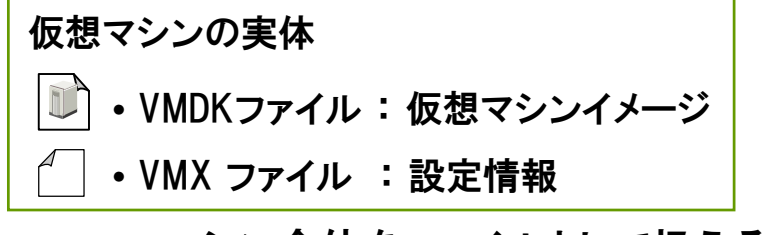

⇒ マシン全体をファイルとして扱える

• 仮想マシンイメージをバックアップ

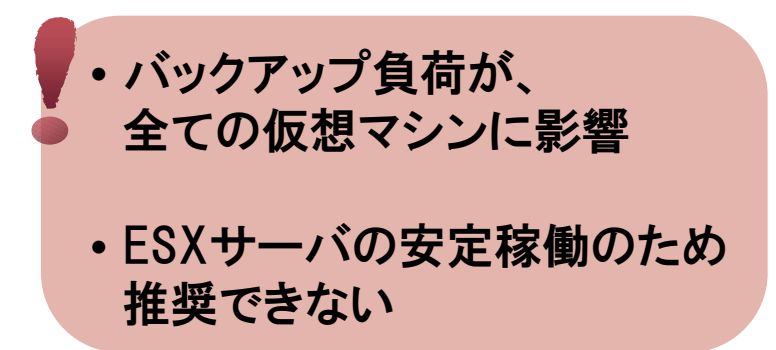

#### **uvalue**

2-4. VCBによるバックアップ

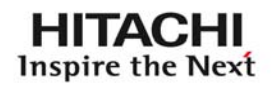

## VCB (VMware Consolidated Backup) によるバックアップ

バックアップをVCB ProxyServerで実行し、仮想マシンに負荷をかけない 特徴

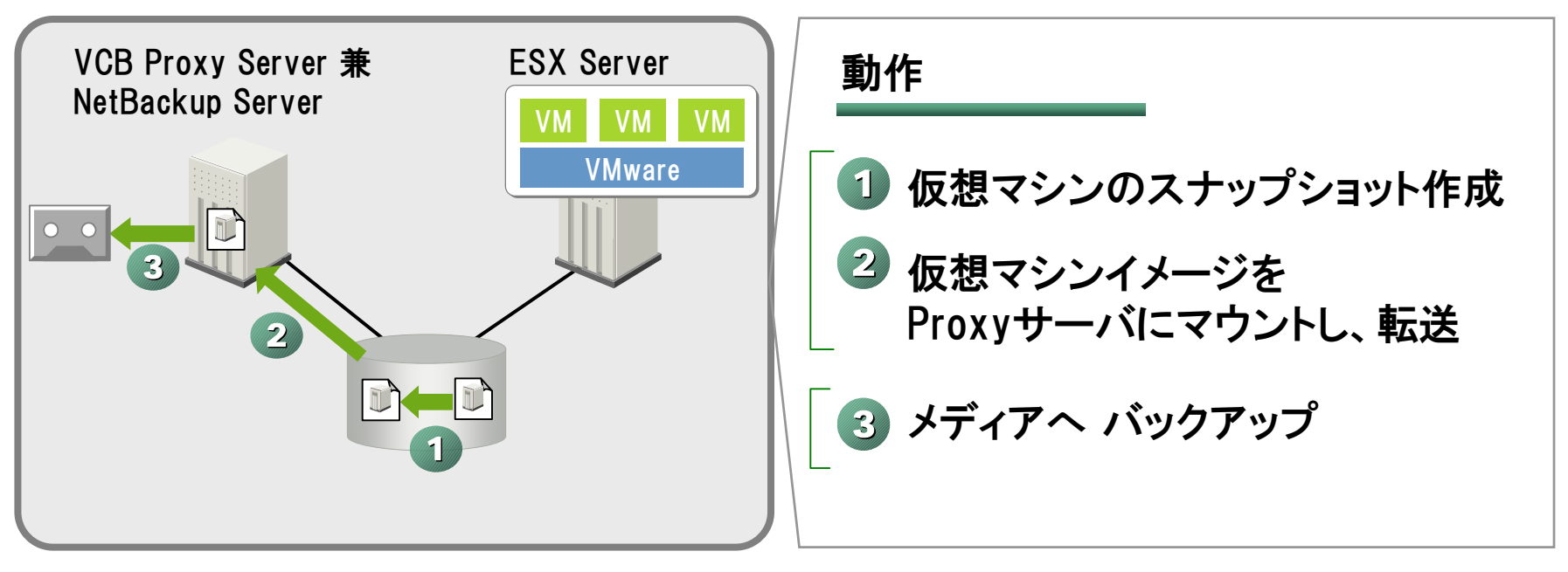

- ・ ①②はVCBが制御、③はバックアップソフトで制御。
- ・ ①のスナップショットモードでも、仮想マシンは稼働状態。 I/Oは、REDOログにキャッシュされる。

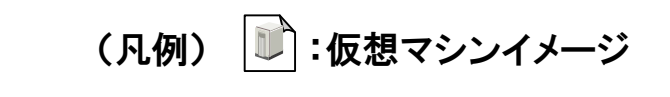

**UVALUE** 

#### © Hitachi, Ltd. 2008. All rights reserved.  $12$

# 2-5.VCBとNetBackupによるバックアップ運用

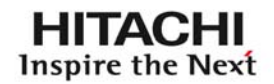

# NetBackup + VCB でのバックアップ

### 特徴 VMware環境のバックアップでも、物理環境と同じ運用が可能

・NetBackupが自動的にVCB連携とバックアップを実行、 物理環境と同じ操作。 ・GUIからVCB連携を設定可能。 VCB連携スクリプトの作りこみは不要。

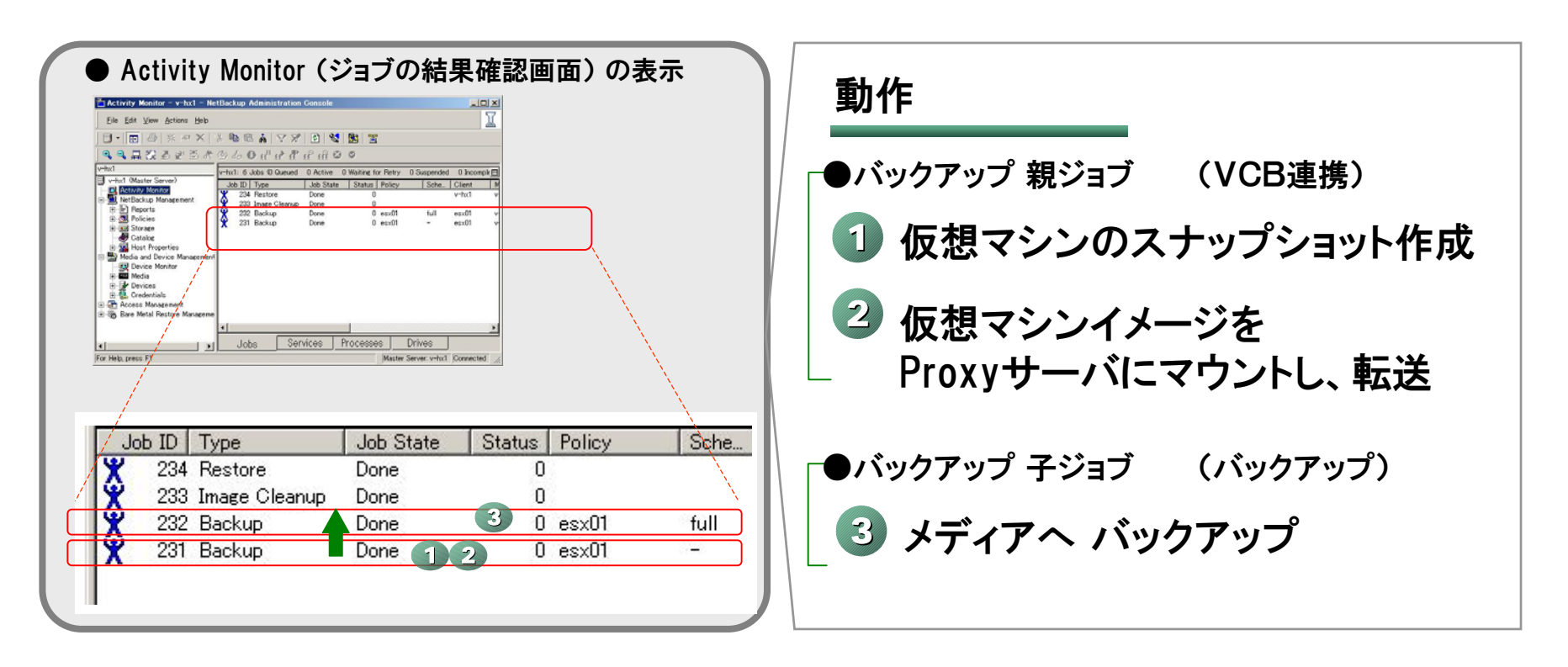

# 2-5.VCBとNetBackupによるバックアップ運用

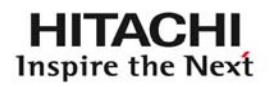

# NetBackup + VCB でのリストア

**GRT : Granular Re GRT : Granular Recovery Technology covery Technology** (きめ細かいリカバリ)

## 特徴 バックアップの効率化と、柔軟なリストア運用

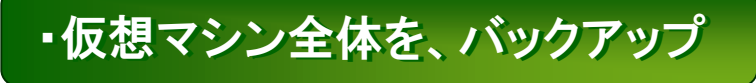

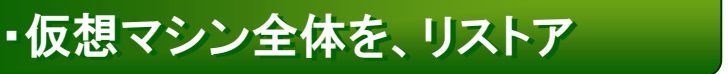

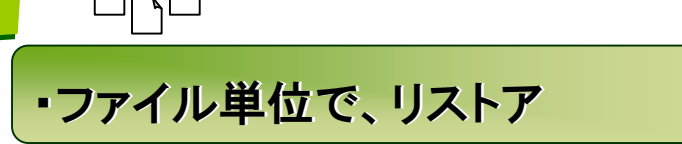

 $\Box$ 

・ファイルレベルで、バックアップ

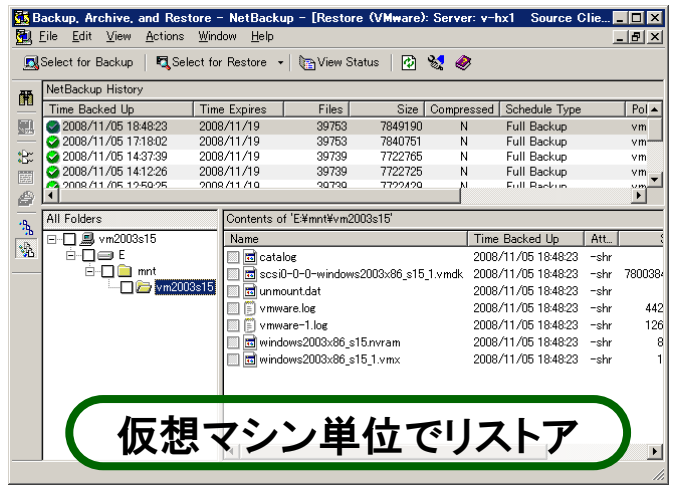

※ GRTを使用。Windows Serverの仮想マシンのみ対応

GRTを使えば不要

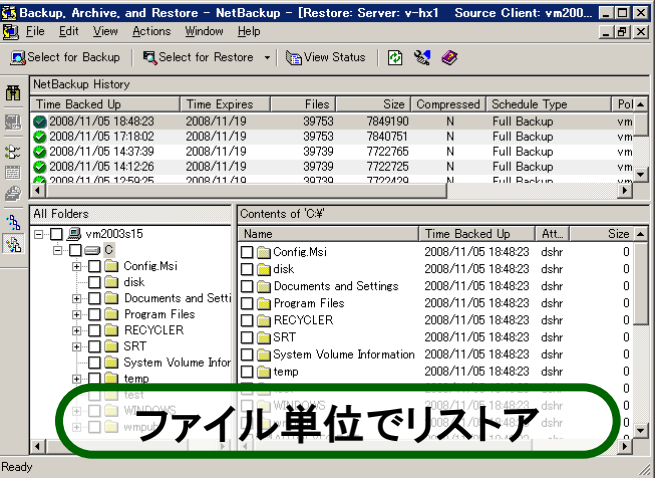

2-5.VCBとNetBackupによるバックアップ運用

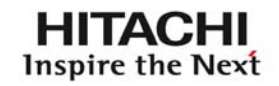

GRT (Granular Recovery Technology) きめ細かい リカバリ

仮想マシン全体イメージのバックアップから、ファイル単位でのリストアを可能に。 効率的なバックアップ運用と、柔軟なリストアの両方を実現。

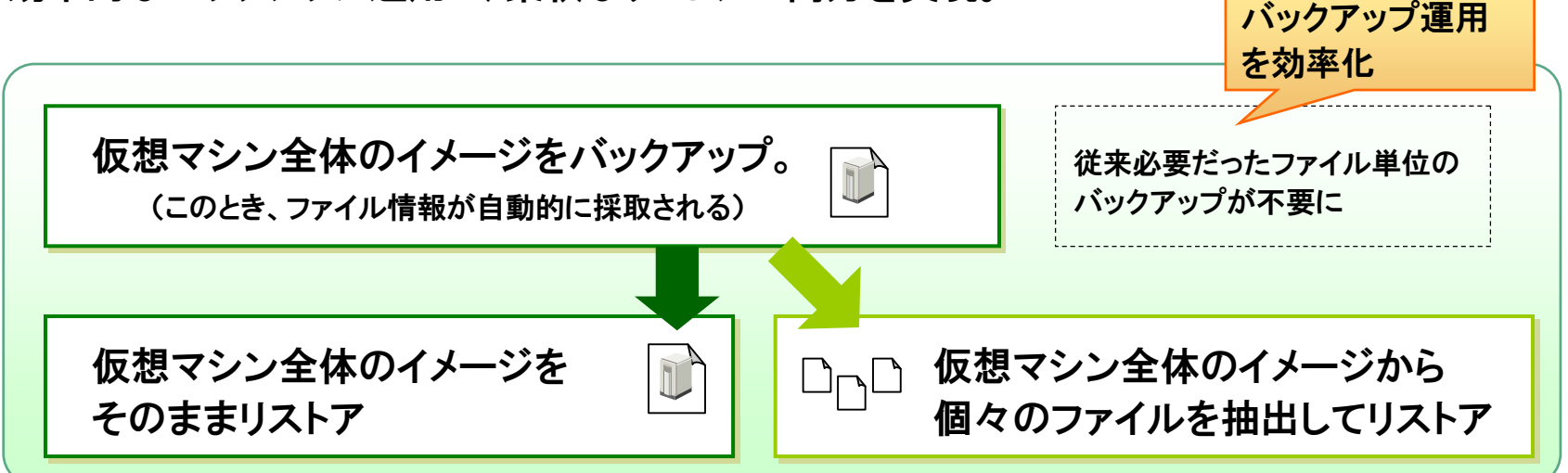

※ GRTは、Windows Serverの仮想マシンのみ対応

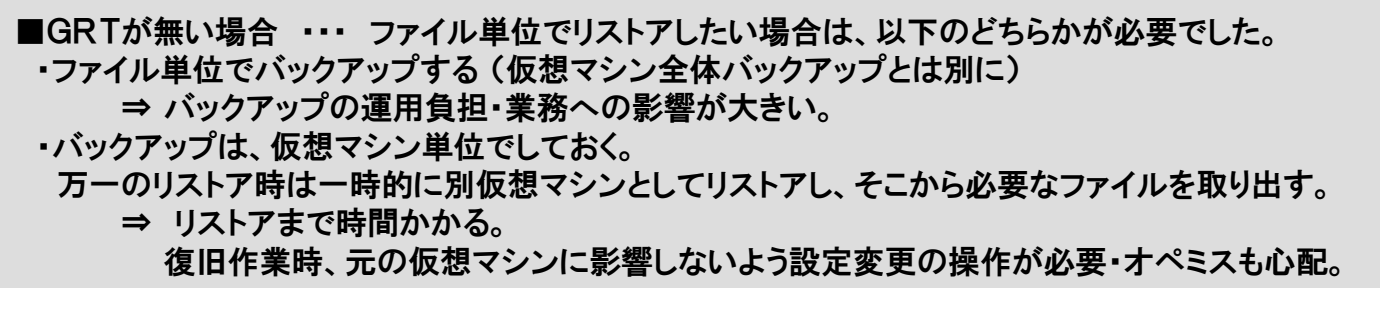

# 2-6.JP1の提案:仮想環境のバックアップ運用

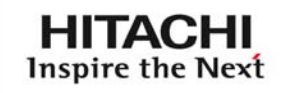

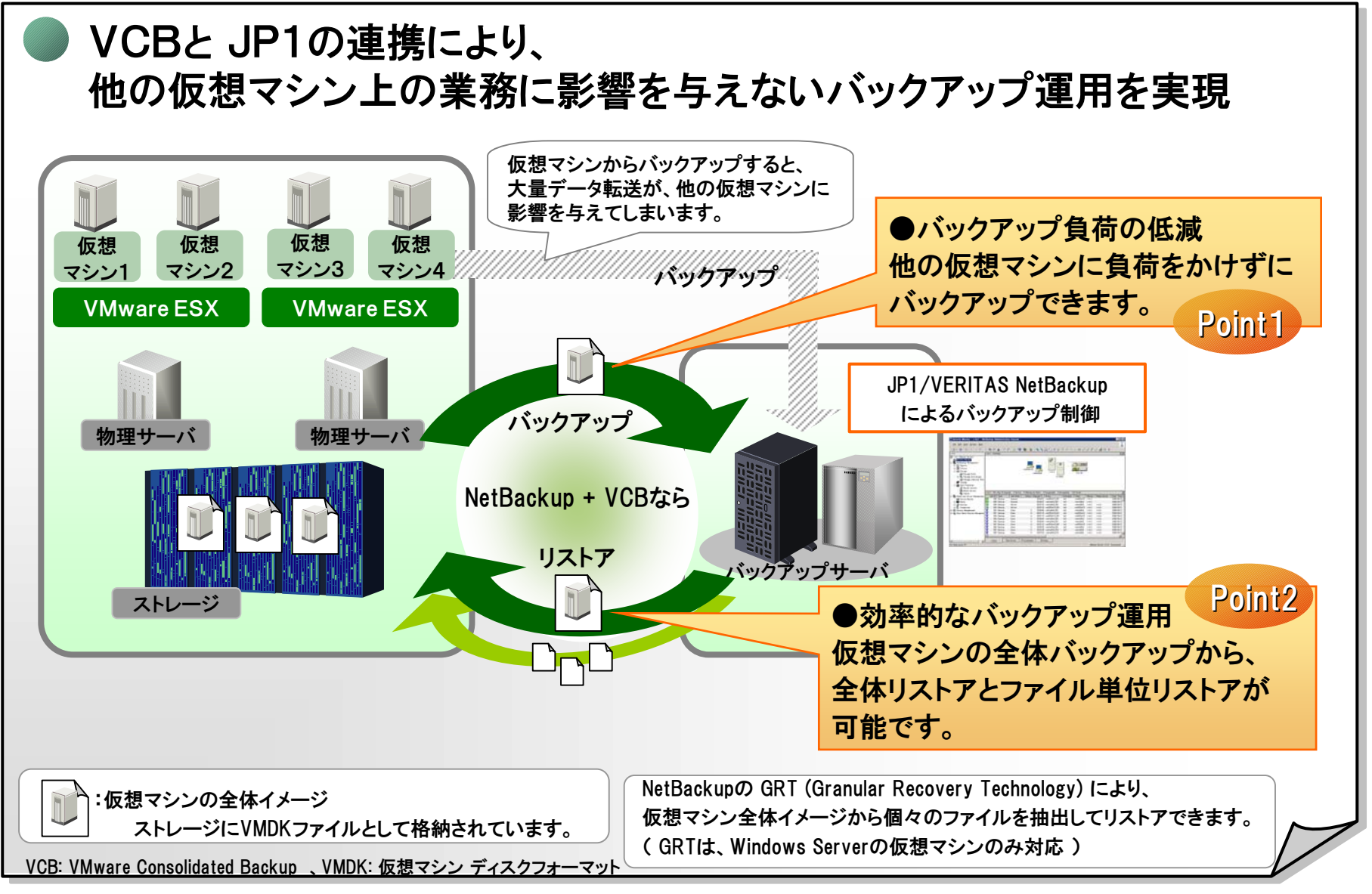

# 参考.VMware環境での NetBackupライセンス

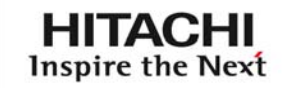

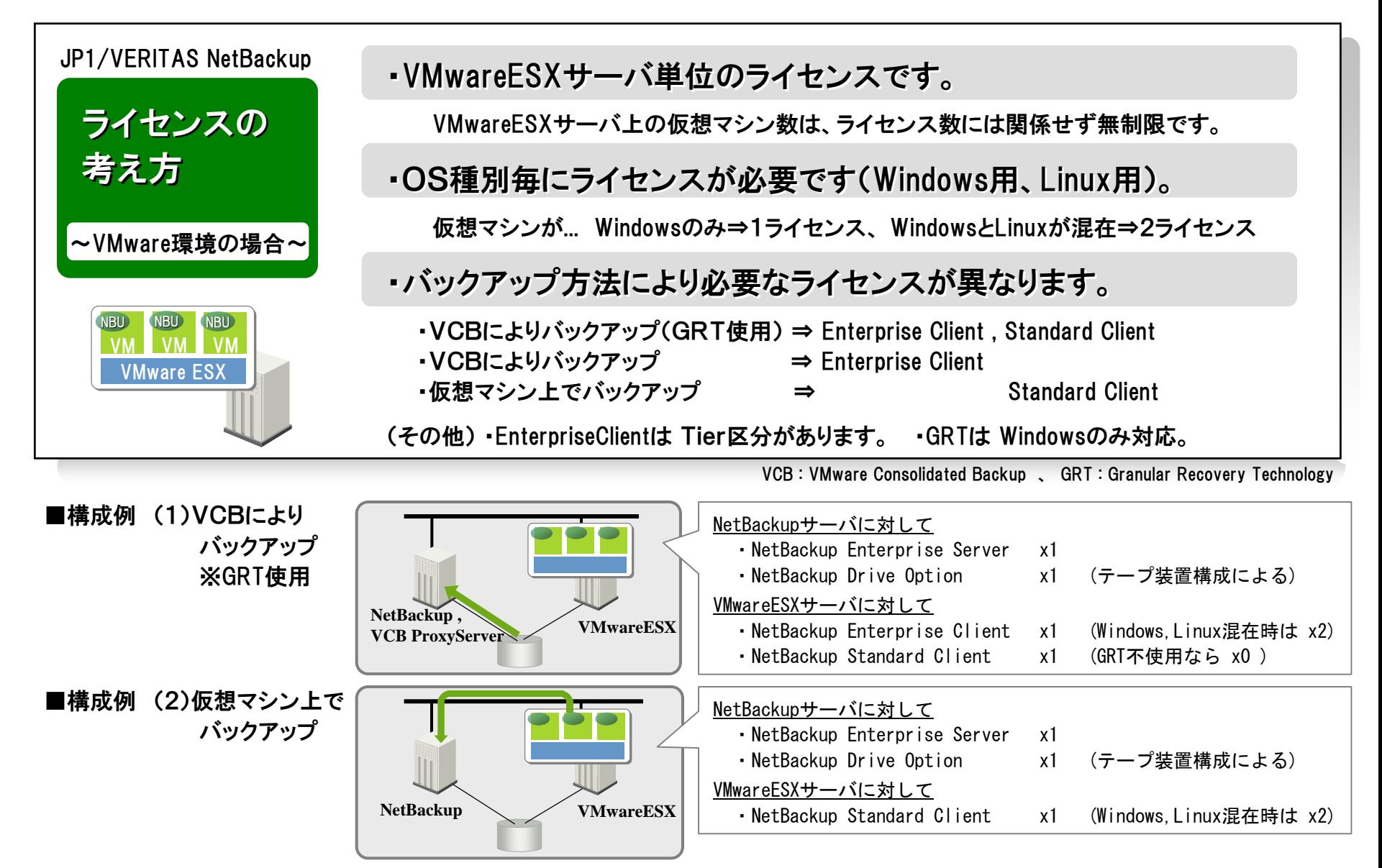

#### **UVALUE**

 $\circledcirc$  Hitachi, Ltd. 2008. All rights reserved.  $17$ 

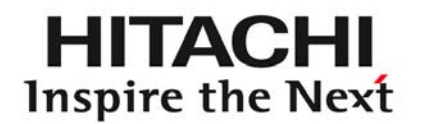

# $JPI<sub>esion</sub>$

# バックアップ手法の構成と特徴 3

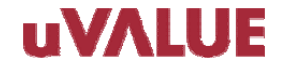

© Hitachi, Ltd. 2008. All rights reserved.

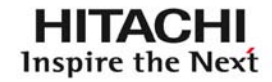

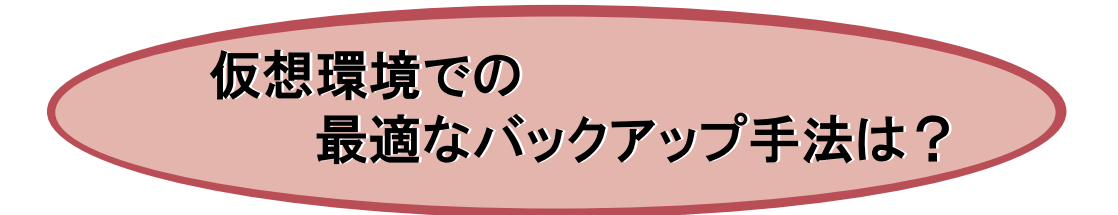

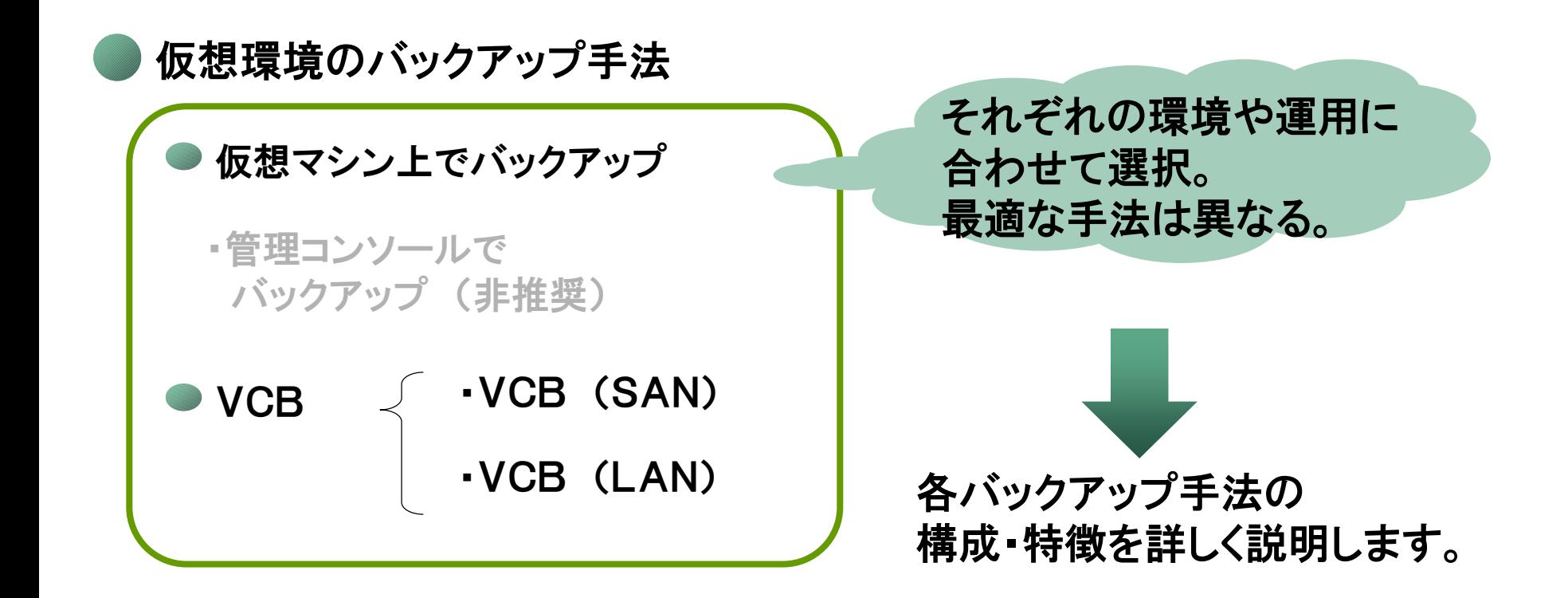

 $\circledcirc$  Hitachi, Ltd. 2008. All rights reserved.  $19$ 

3-2. 仮想マシン上でバックアップ ~構成・特徴~

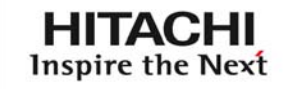

仮想マシンに バックアップクライアントを導入

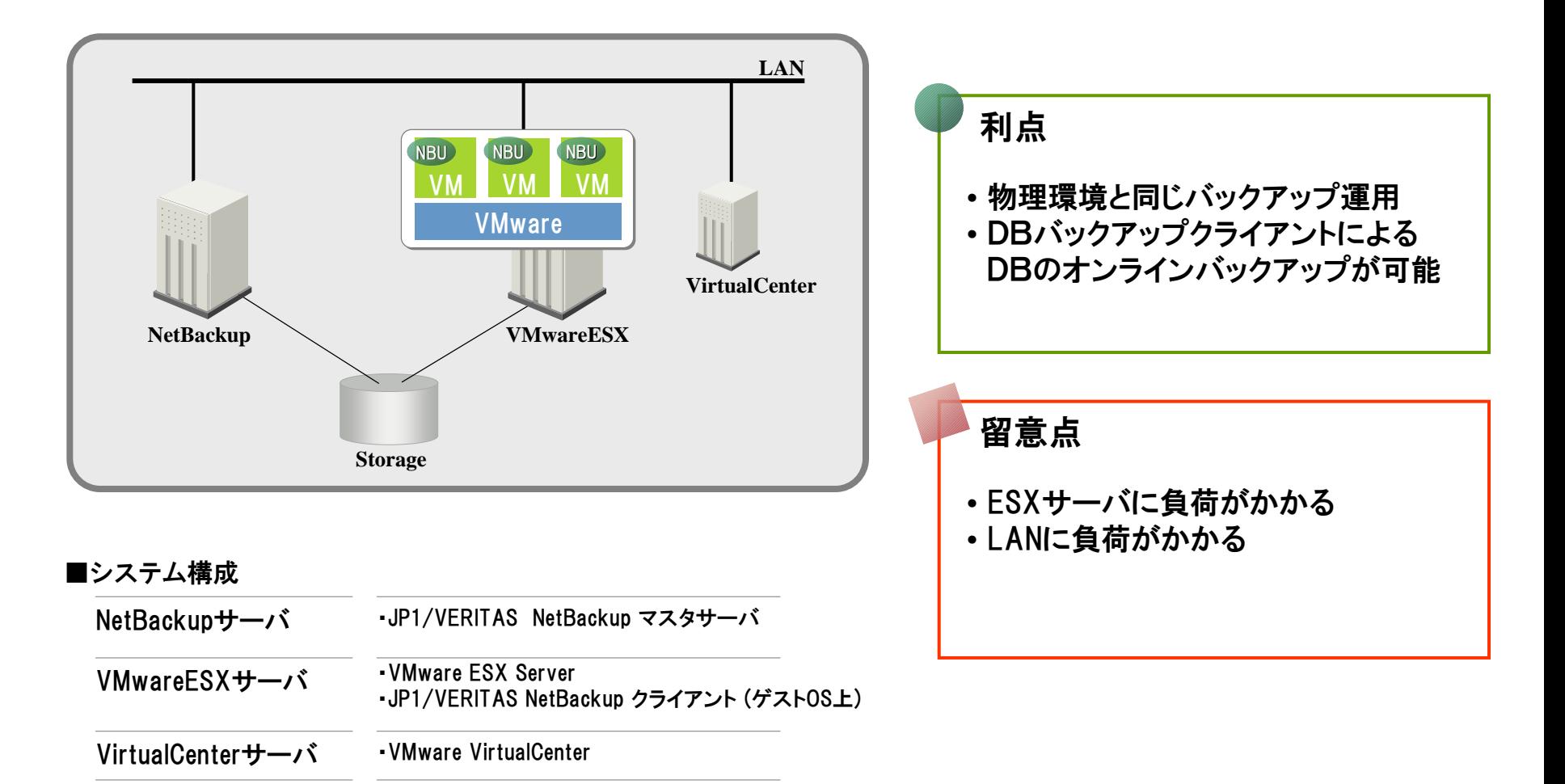

3-2. 仮想マシン上でバックアップ ~動作・性能~

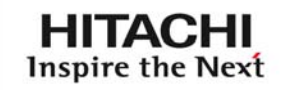

### 仮想マシンに バックアップクライアントを導入

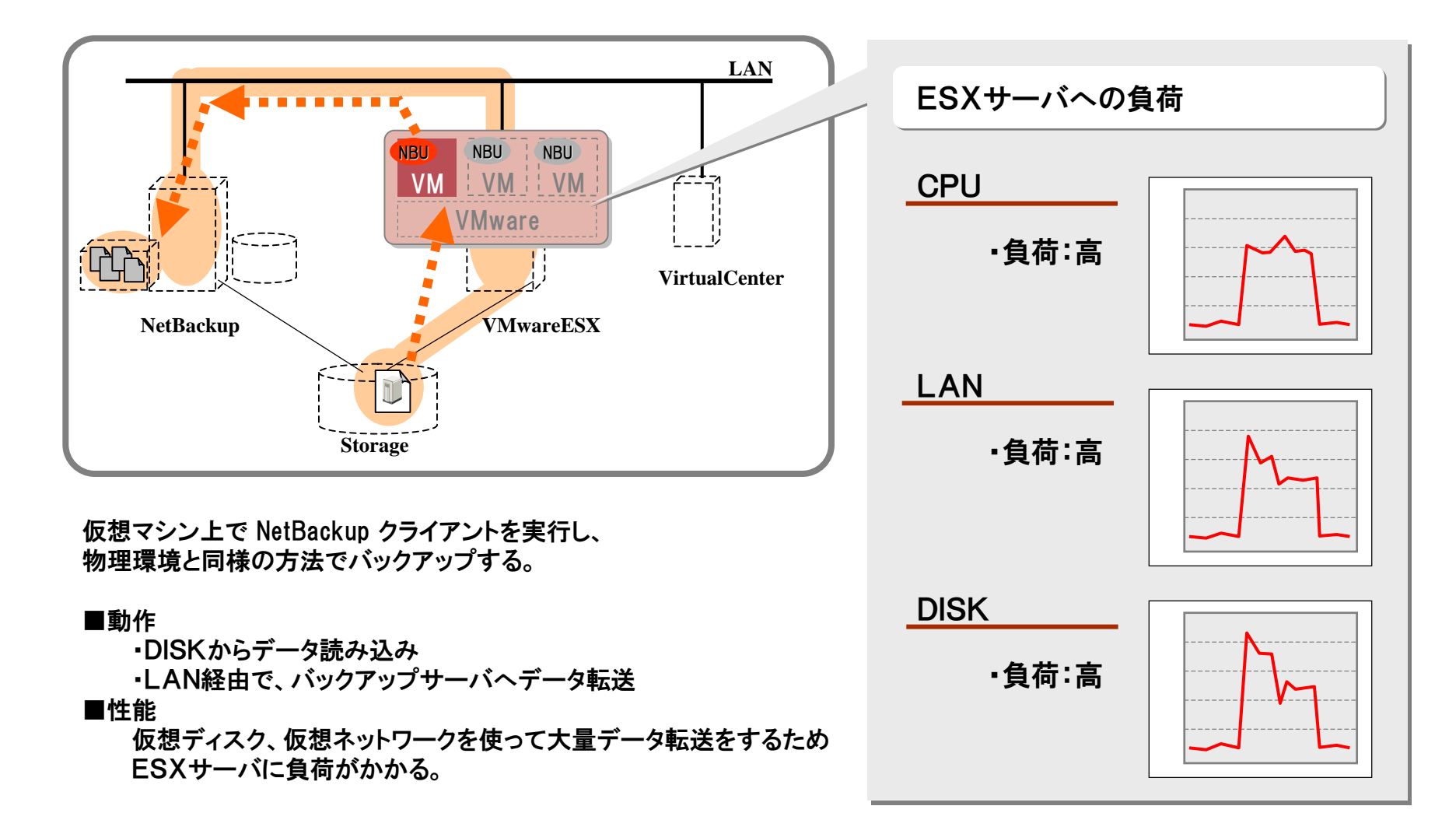

 $\circledcirc$  Hitachi, Ltd. 2008. All rights reserved.  $21$ 

3-2. 仮想マシン上でバックアップ ~検証~

#### **HITACHI** Inspire the Next

#### **CPU**

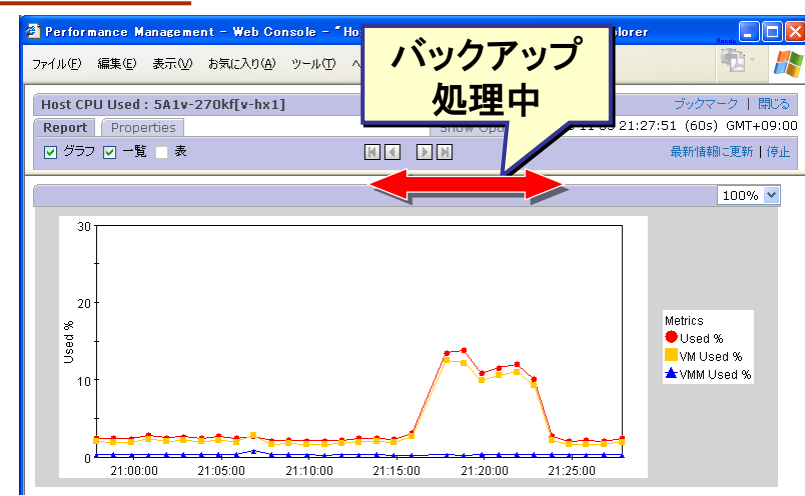

#### [測定ツール] [測定ツール] **JP1/PFM Agent for VM JP1/PFM Agent for VM**

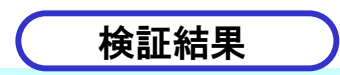

• バックアップ処理中は、 CPU・LAN・DISKの全てに負荷が掛かっている

#### LAN

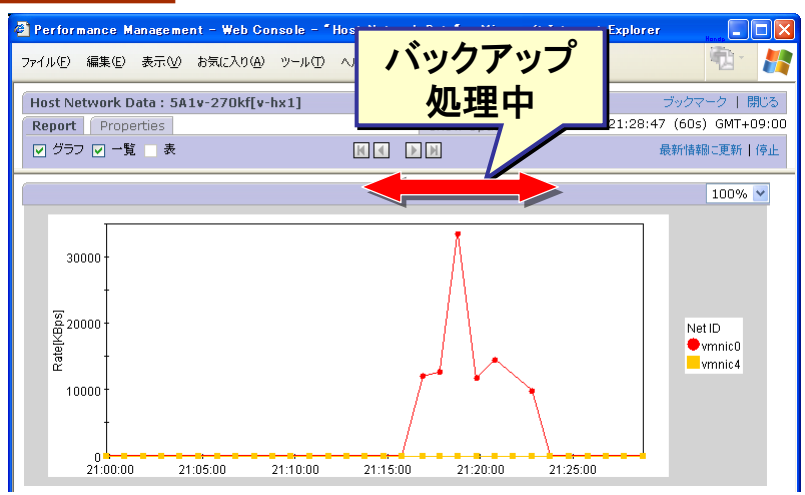

#### Name is a strong of the contract of the contract of the contract of the contract of the contract of the contract of the contract of the contract of the contract of the contract of the contract of the contract of the contra

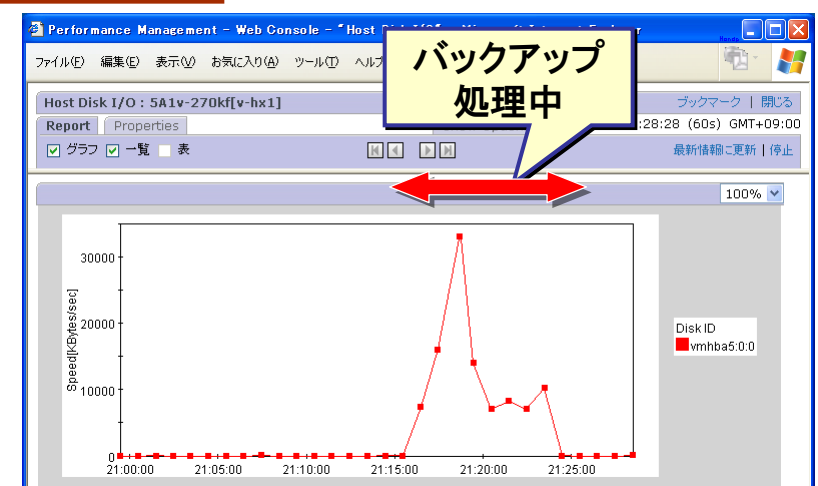

3-2. 仮想マシン上でバックアップ ~検証:続き~

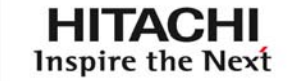

#### ●繰返し検証を実施すると.. CPU% に一定の傾向がある。

[測定ツール] [測定ツール] **JP1/PFM Agent for VM JP1/PFM Agent for VM**

#### **CPU**

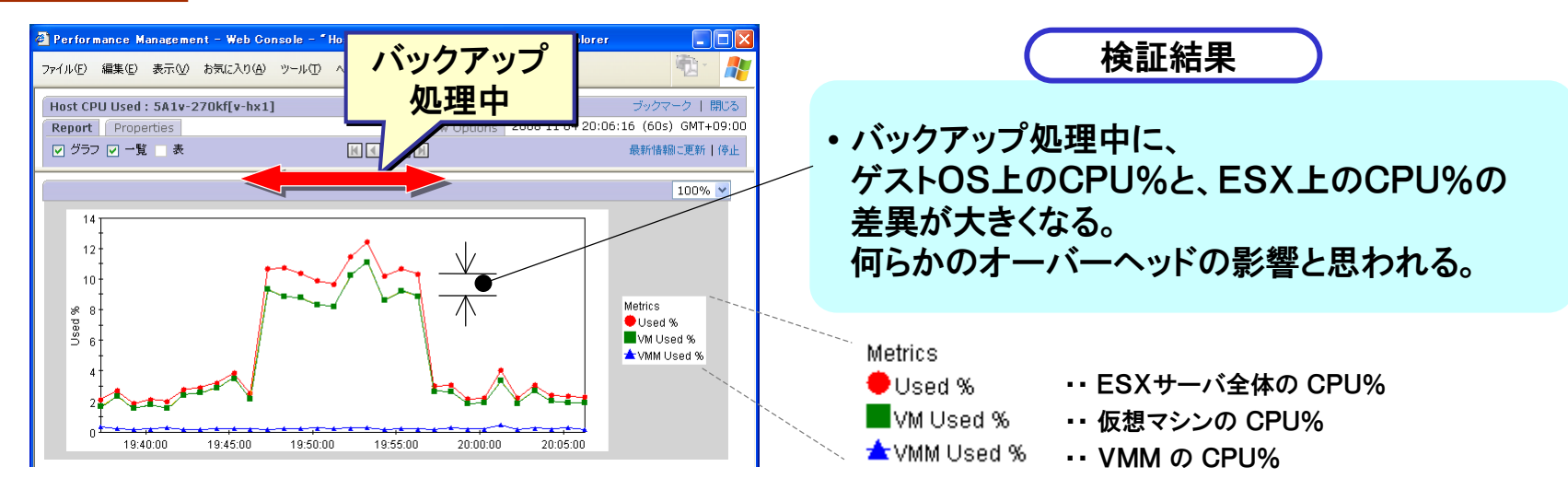

#### 実運用では、CPU高負荷の要因切り分けが重要 実運用では、CPU高負荷の要因切り分けが重要  $\Rightarrow$  仮想マシン内の JP1/PFM で、高負荷プロセスを確認

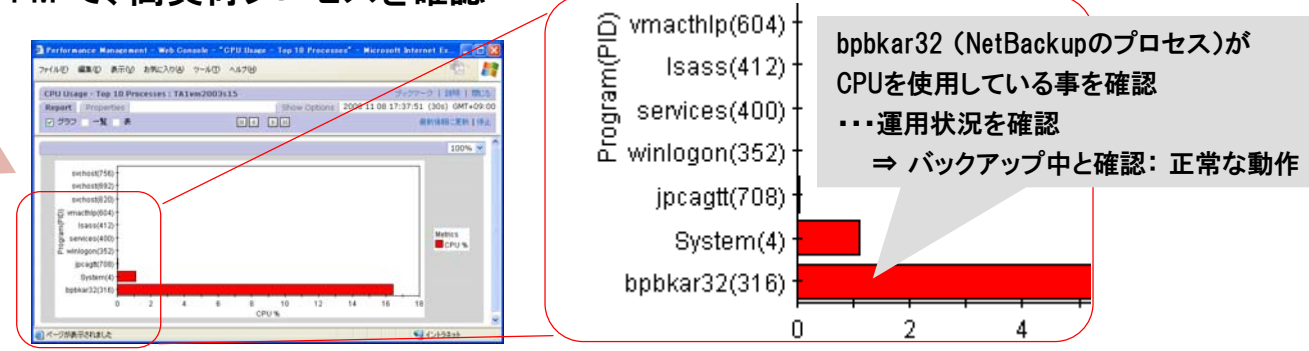

#### **uVALUE**

JP1/ PFM - Agent for Platform

3-3. VCB(SAN)でバックアップ ~構成·特徴~

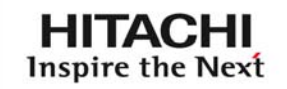

# NetBackup + VCB でバックアップ

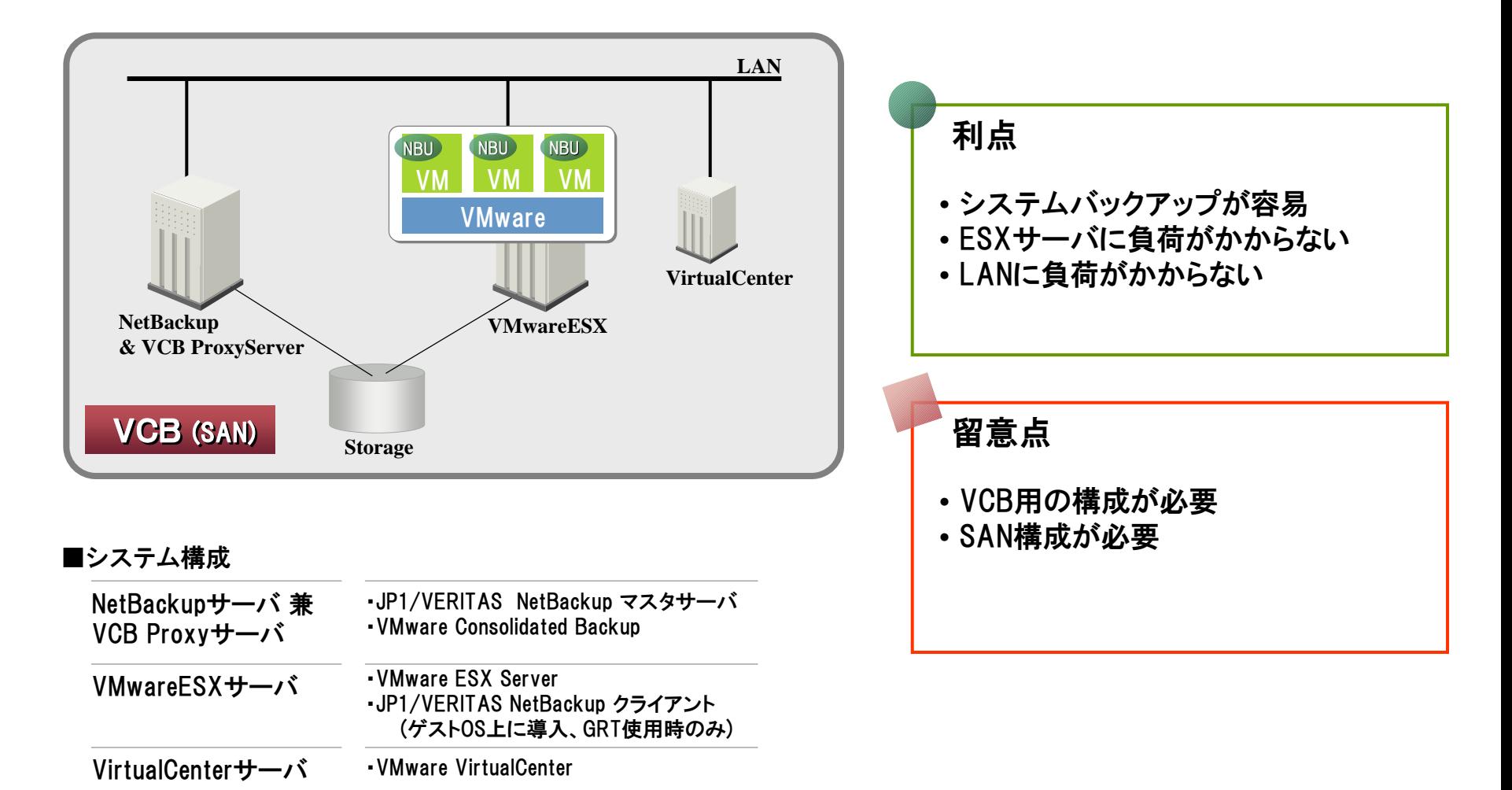

#### **UVALUE**

© Hitachi, Ltd. 2008. All rights reserved. 24

3-3. VCB(SAN)でバックアップ ~動作·性能~

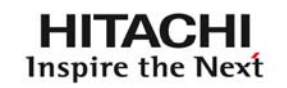

# NetBackup + VCB でバックアップ

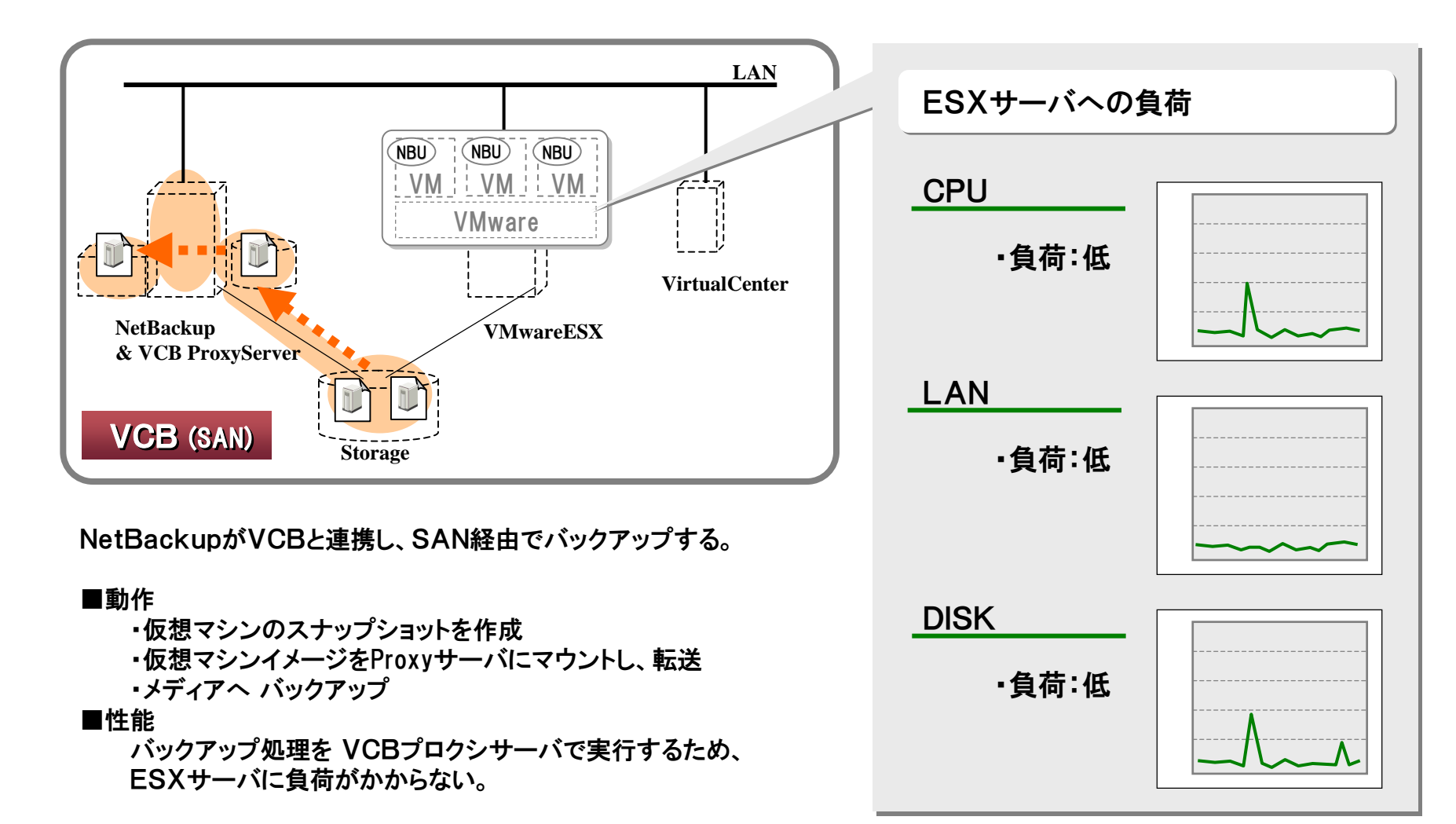

3-3. VCB(SAN)でバックアップ ~検証~

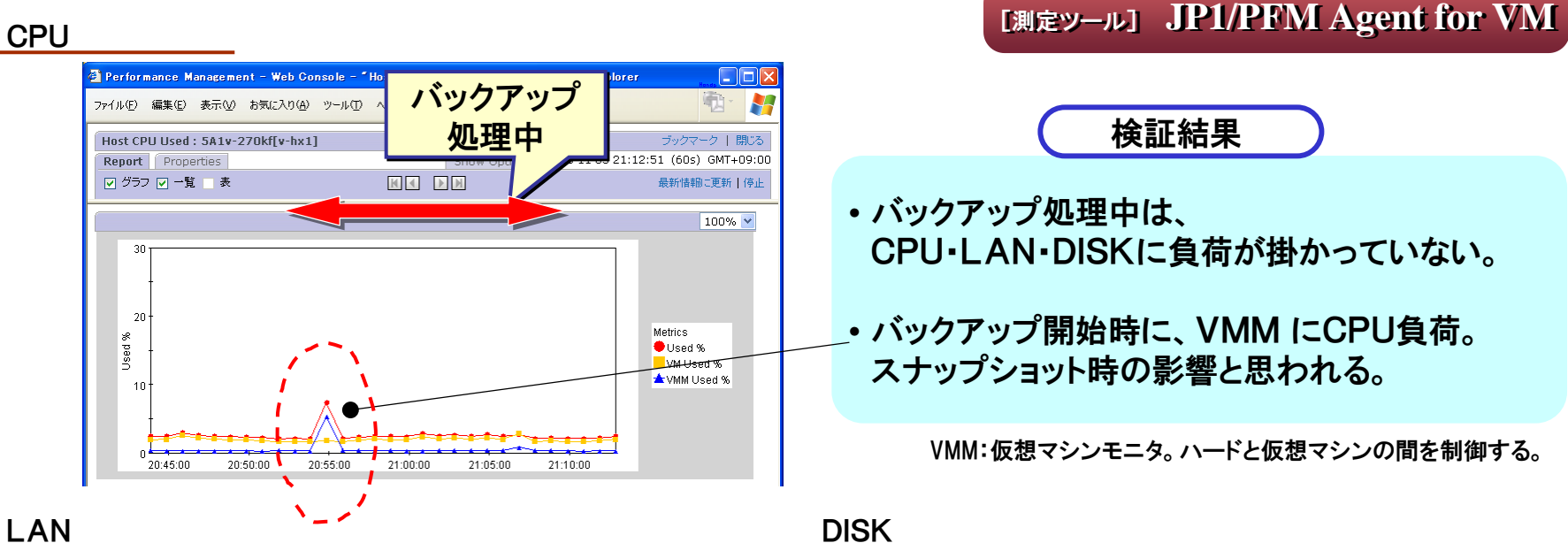

#### LAN

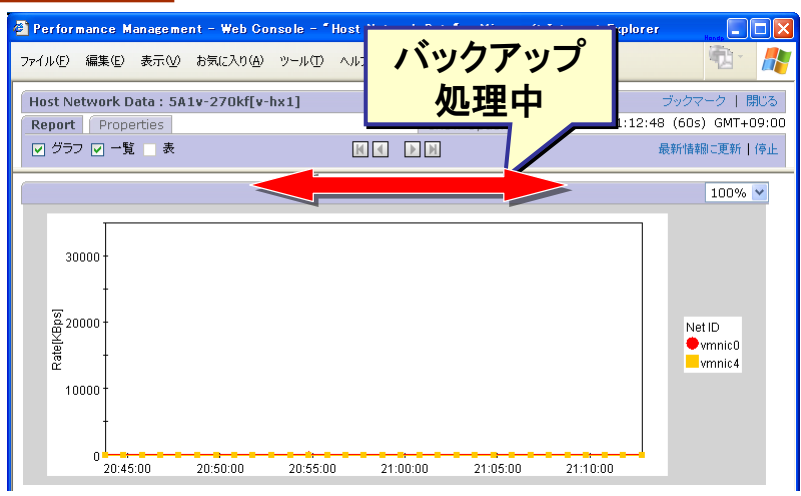

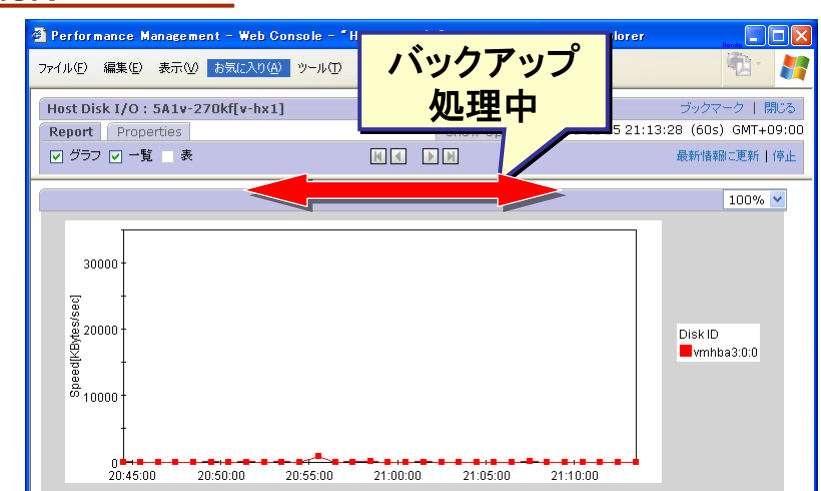

#### **uVALUE**

**HITACHI** Inspire the Next

3-3. VCB(SAN)でバックアップ ~検証:続き~

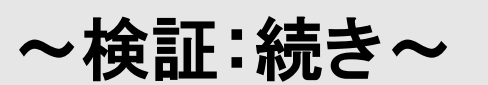

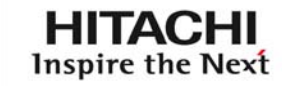

#### ●I/O が多い状況でのバックアップを検証

#### ・前ページの検証は、 仮想マシン上の I/Oが少ない静かな状況で実施

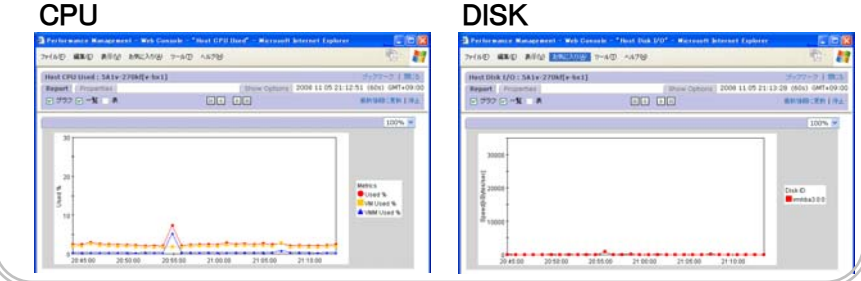

#### [測定ツール] [測定ツール] **JP1/PFM Agent for VM JP1/PFM Agent for VM**

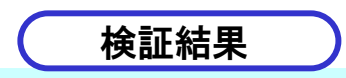

仮想マシン上の I/Oが多い場合は、 バックアップ開始/終了時の 負荷が高い。 ・・・スナップショットの影響が大きいと思われる。

- ・CPU : 静かな状態に比べ 高負荷
- ・DISK: 開始/終了時に I/O増加

#### **CPU**

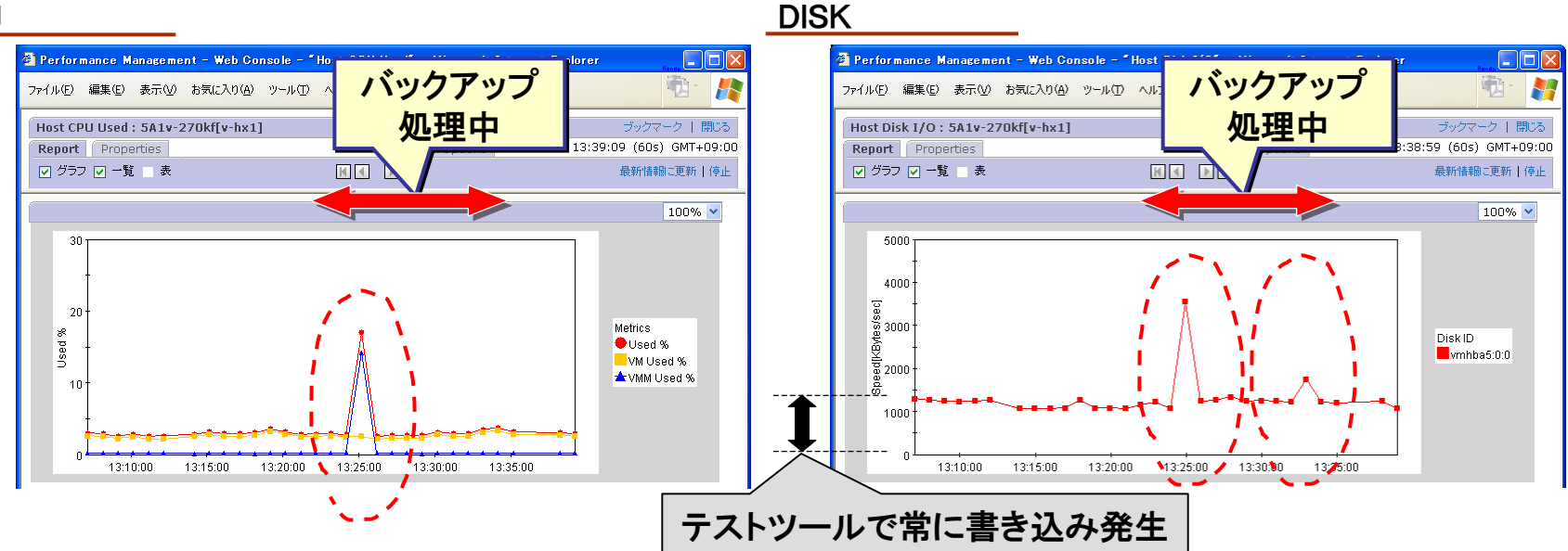

3-4. VCB(LAN)でバックアップ ~構成・特徴~

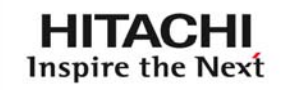

# NetBackup + VCB(LAN) でバックアップ

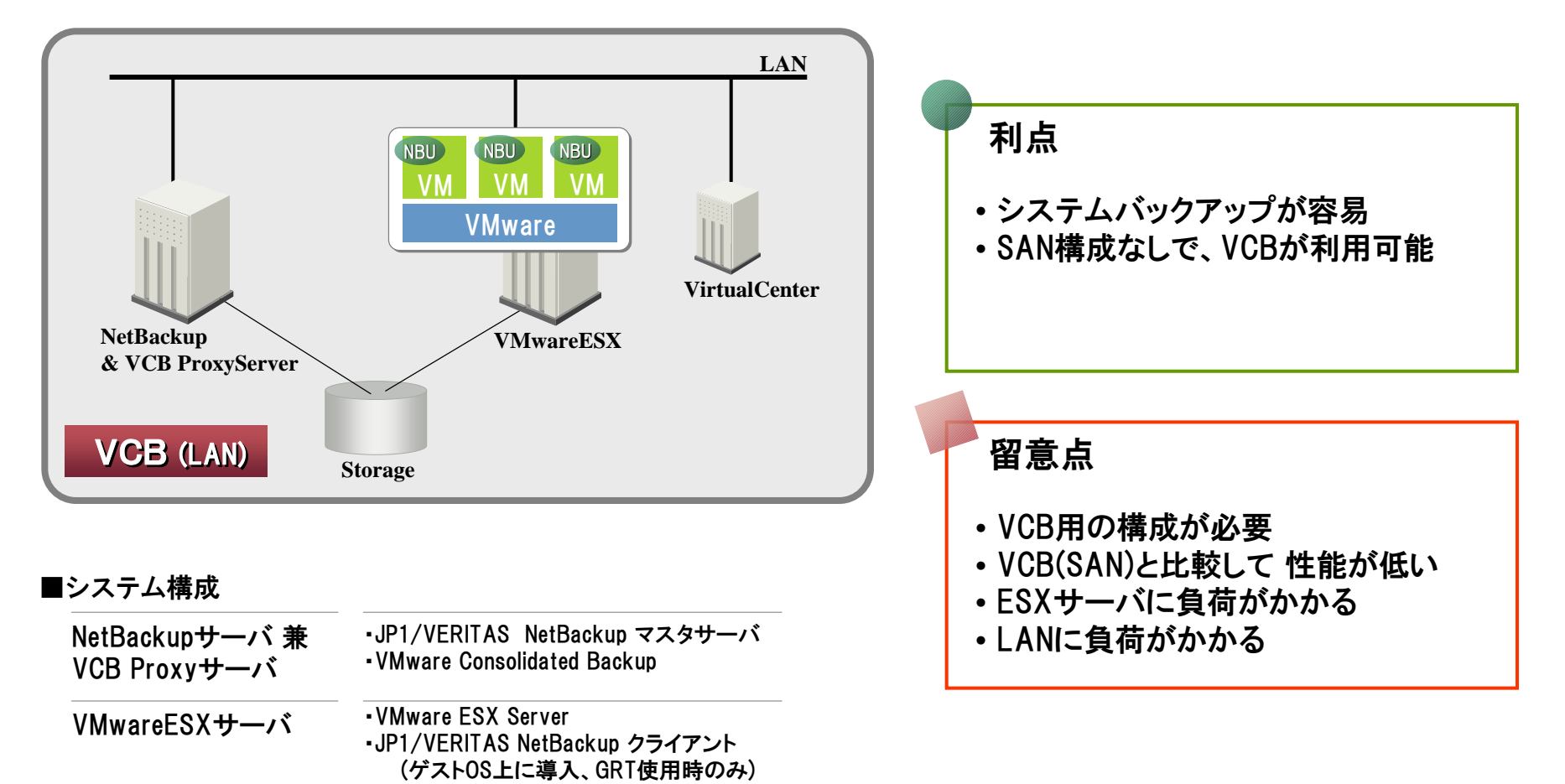

VirtualCenterサーバ

・VMware VirtualCenter

#### **UVALUE**

3-4. VCB(LAN)でバックアップ ~動作・性能~

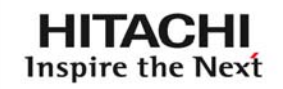

# NetBackup + VCB(LAN) でバックアップ

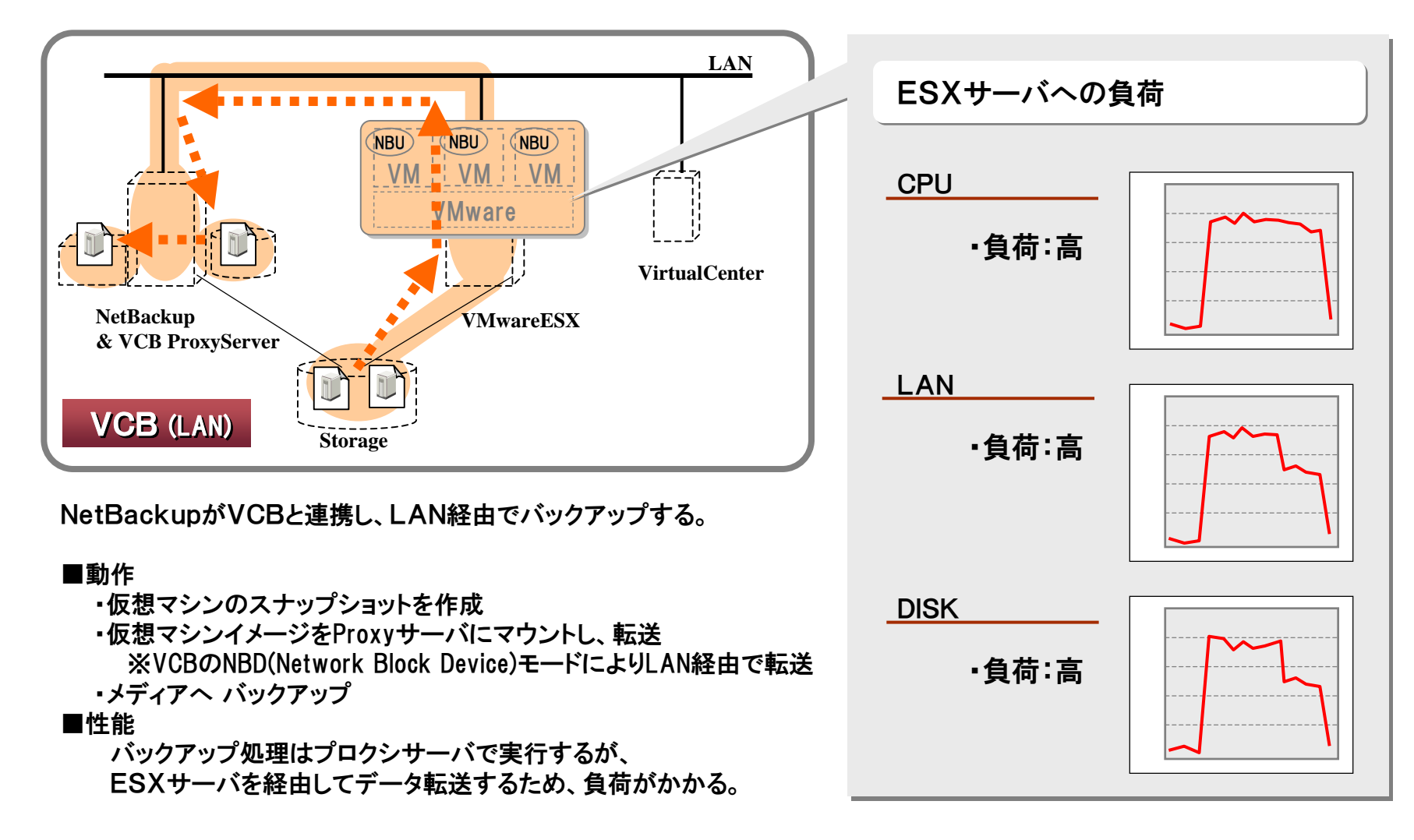

© Hitachi, Ltd. 2008. All rights reserved. 29

# 3-4. VCB(LAN)でバックアップ ~検証~

#### **CPU**

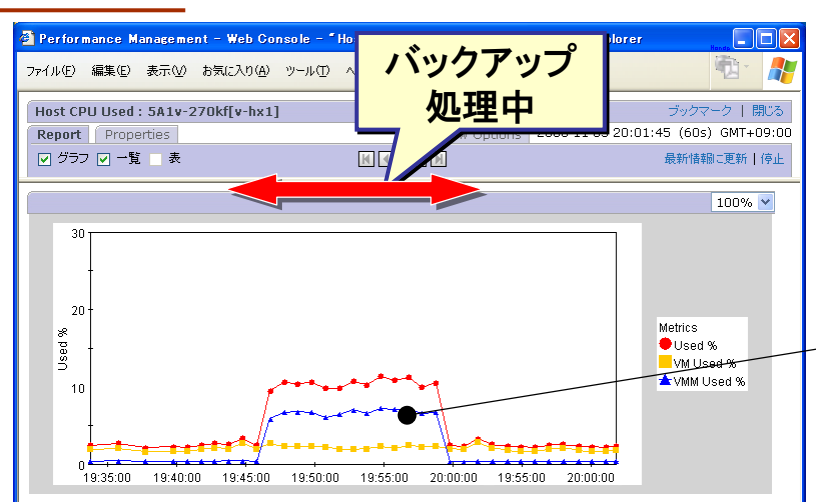

[測定ツール] [測定ツール] **JP1/PFM Agent for VM JP1/PFM Agent for VM**

**HITACHI** Inspire the Next

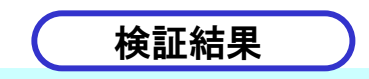

• バックアップ処理中は、 CPU・LAN・DISKの全てに負荷が掛かっている

・通常は殆ど負荷のない VMMのCPU%が上昇、 LAN経由のデータ転送の影響と思われる。

VMM:仮想マシンモニタ。ハードと仮想マシンの間を制御する。

#### LAN

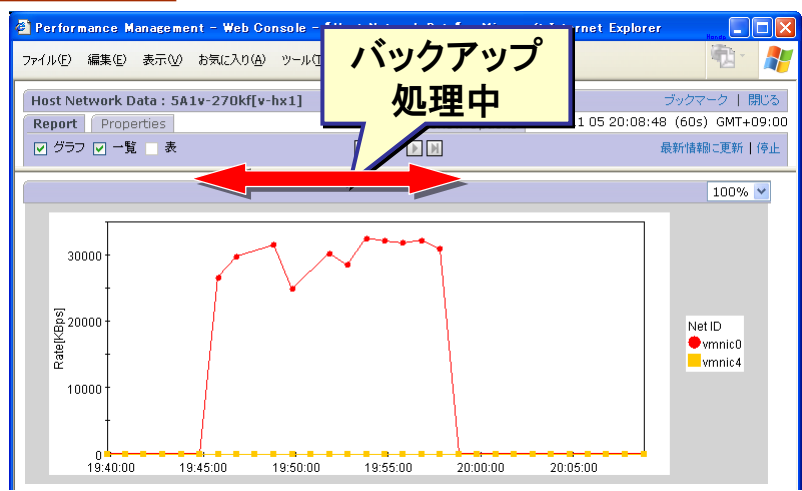

#### Name is a strong of the contract of the contract of the contract of the contract of the contract of the contract of the contract of the contract of the contract of the contract of the contract of the contract of the contra

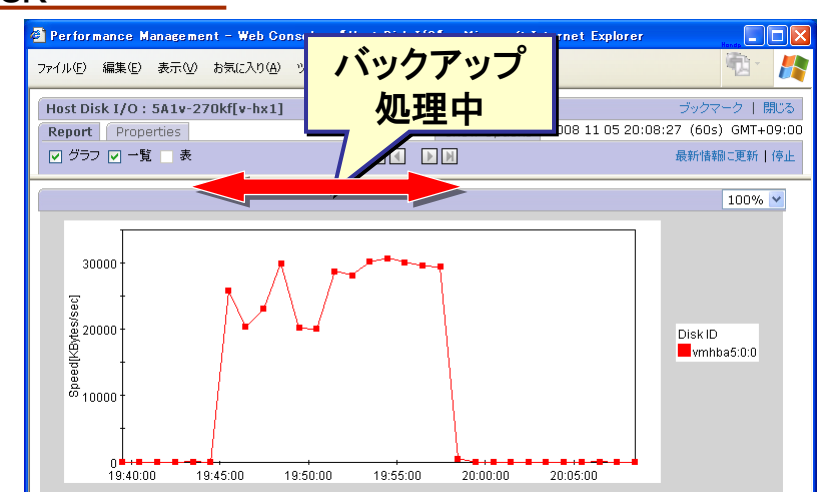

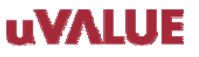

3-5.バックアップ手法の特徴(まとめ)

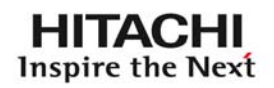

# バックアップ手法は、環境や運用に合わせて選択する

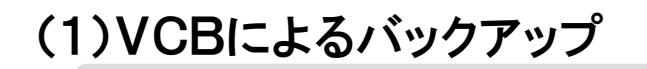

(1)VCBによるバックアップ VCB(VMware Consolidated Backup) 連携によりバックアップします。

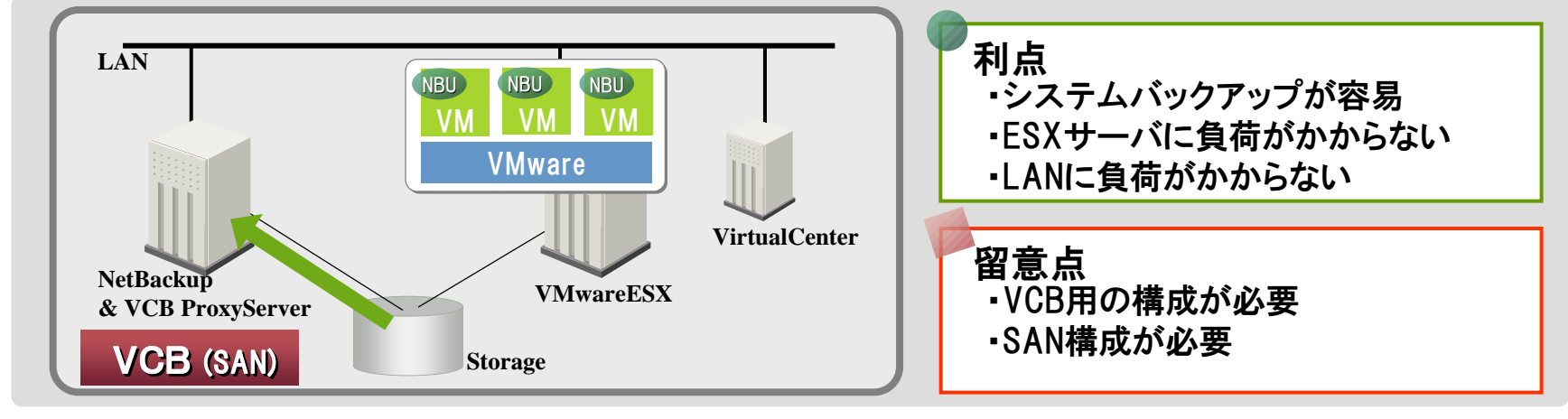

#### (2)仮想マシン上でバックアップ

仮想マシン上のバックアップクライアントによりバックアップします。

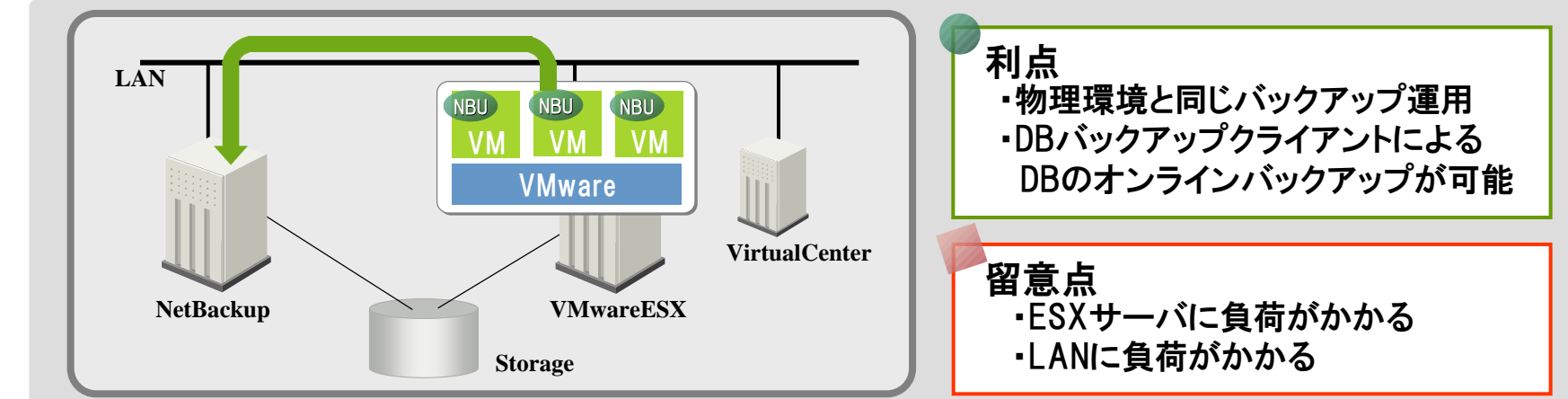

#### **UVALUE**

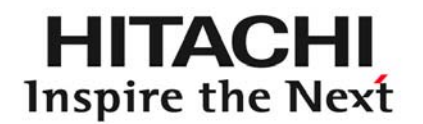

 $\bigcup P\bigg\}^{\text{Version}}$ 

# バックアップの整合性 4

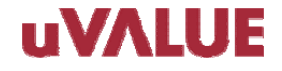

© Hitachi, Ltd. 2008. All rights reserved.

4-1.バックアップへの要望

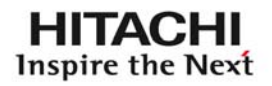

### よく聞かれる 要望

# 仮想マシンが稼働中に - - - - - - - 整合性の取れた バックアップを取得

「稼働中」 と 「整合性」 の両立は ・・・難しい

バックアップは「 データ整合性 」の確保が必要、 バックアップ = 万一の保険 │ バックアップは「データ整合性 」の確保が必要<br>※ 整合性のないデータを戻しても役にたたない。

> VCBでは、バックアップの整合性を確保するための 機能が提供されています。

その特性を理解し、安全なバックアップ運用を検討しましょう。

# 4-2. VCBでのバックアップの整合性

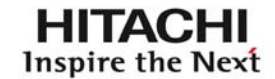

VCBで バックアップの整合性を確保するには

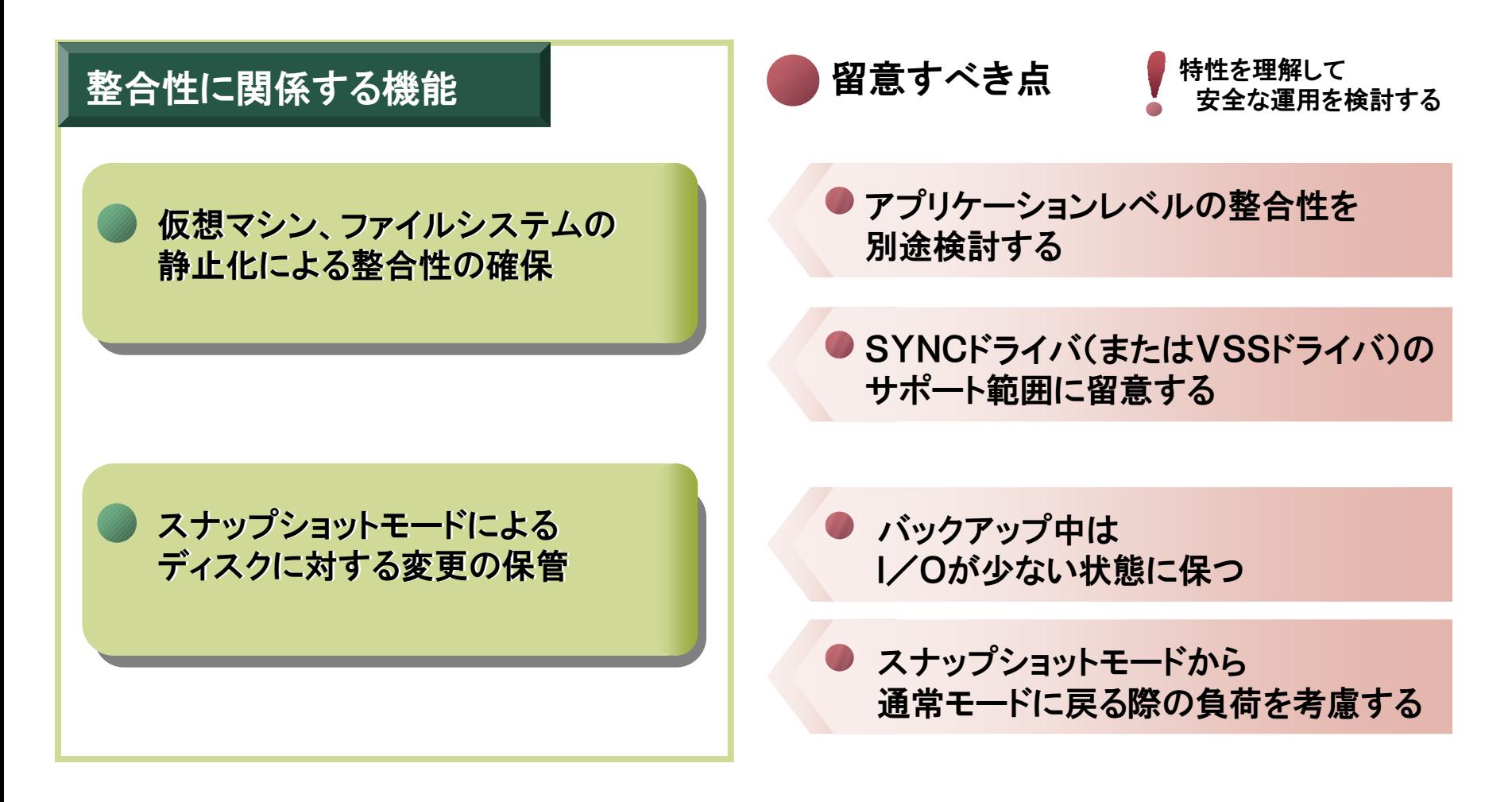

#### **UVALUE**

4-3. VCBでのバックアップ

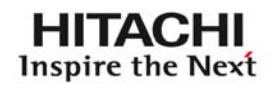

# VCB (VMware Consolidated Backup) によるバックアップ

バックアップをVCB ProxyServerで実行し、仮想マシンに負荷を掛けない。 特徴

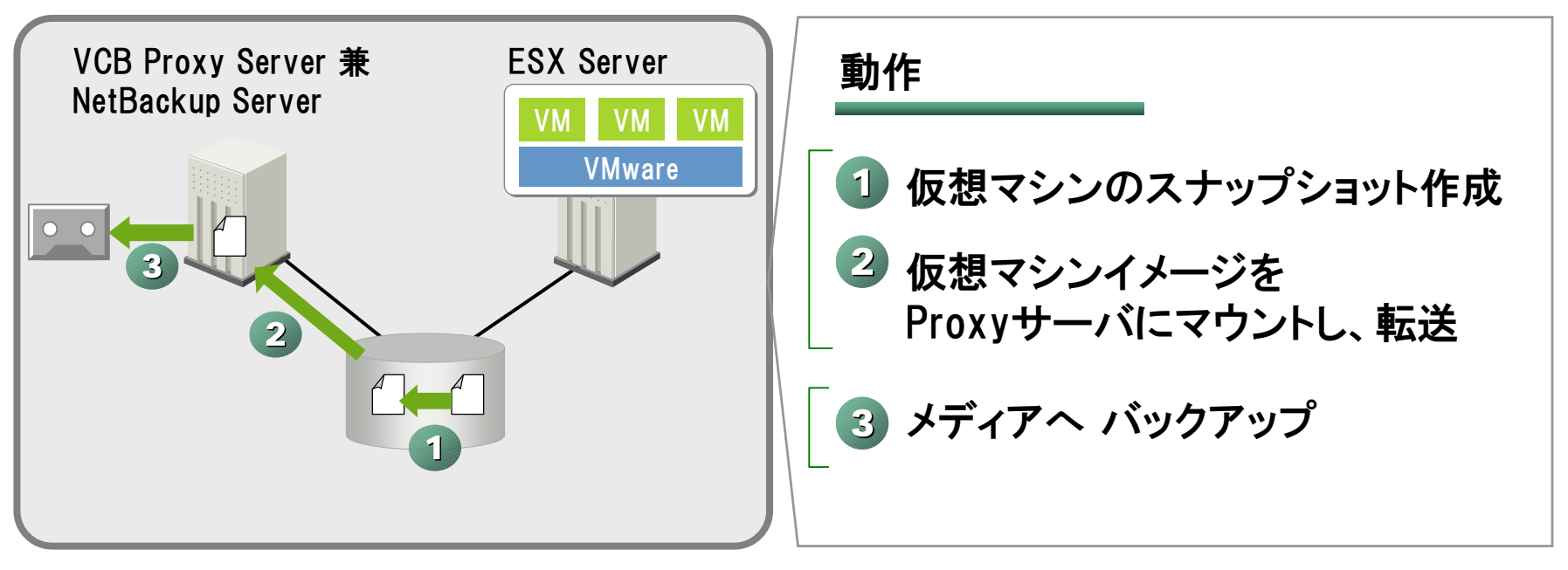

- ・ ①②はVCBが制御、③はバックアップソフトで制御。
- ・ ①のスナップショットモードでも、仮想マシンは稼働状態。 I/Oは、REDOログにキャッシュされる。

(凡例) :仮想マシンイメージ

#### **UVALUE**

# 4-4. VCBでのバックアップ : 詳細

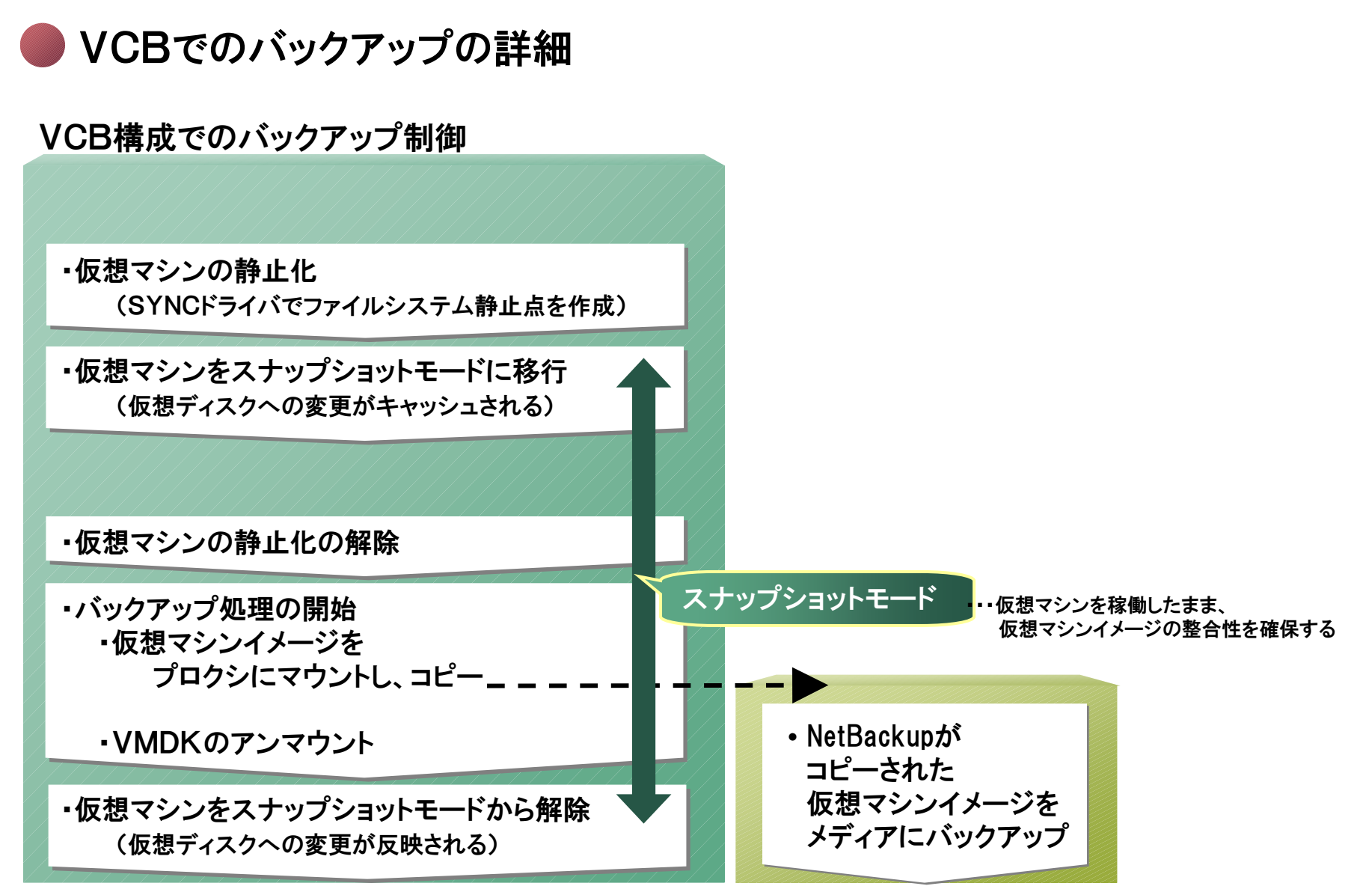

#### **uVALUE**

HITACHI Inspire the Next

4-5. VCBでのバックアップ : 留意点

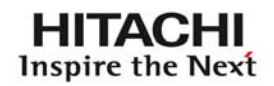

仮想マシンの稼働中バックアップは、留意すべき点がある

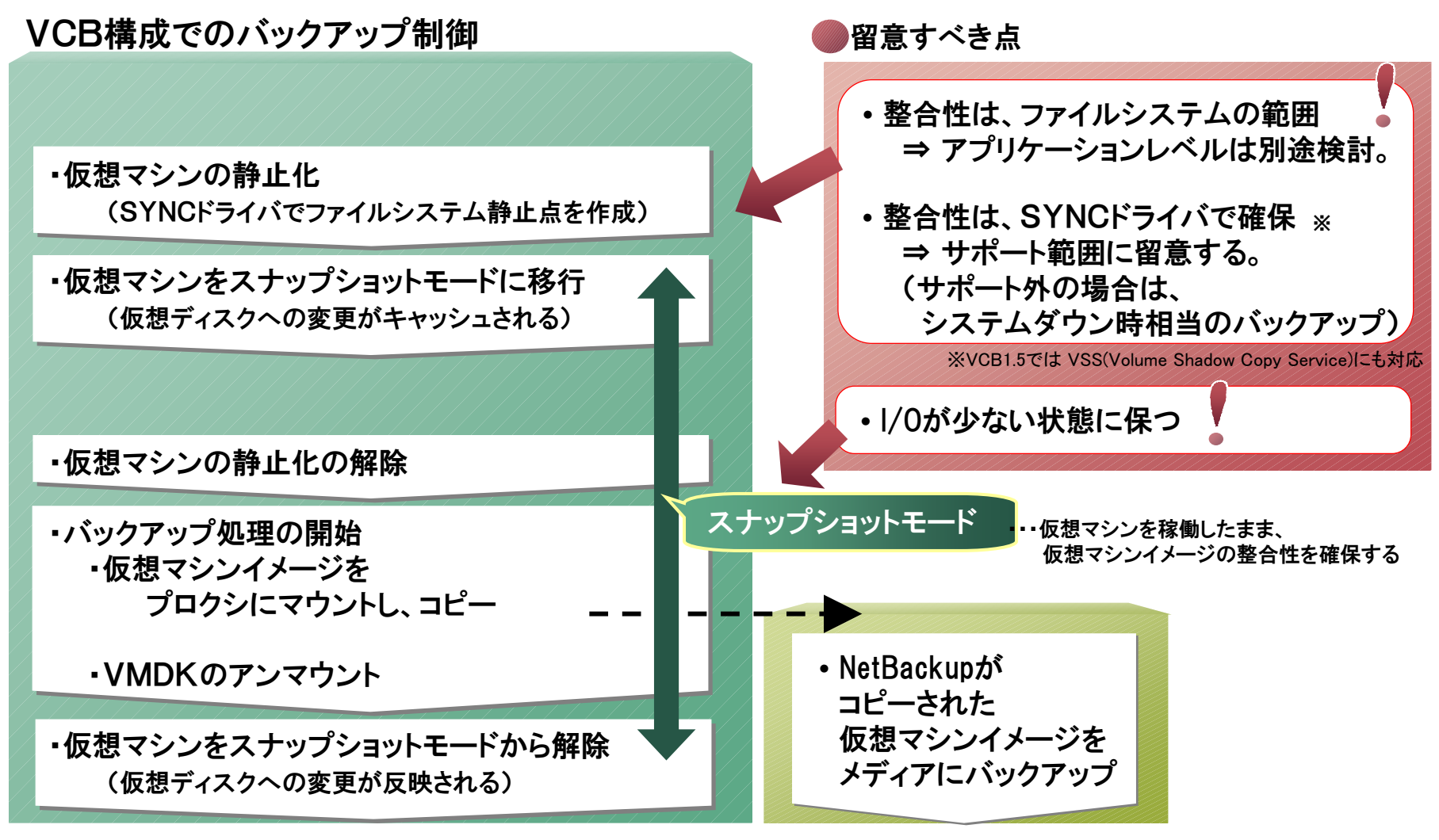

4-6.アプリケーションレベルの整合性

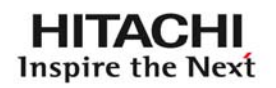

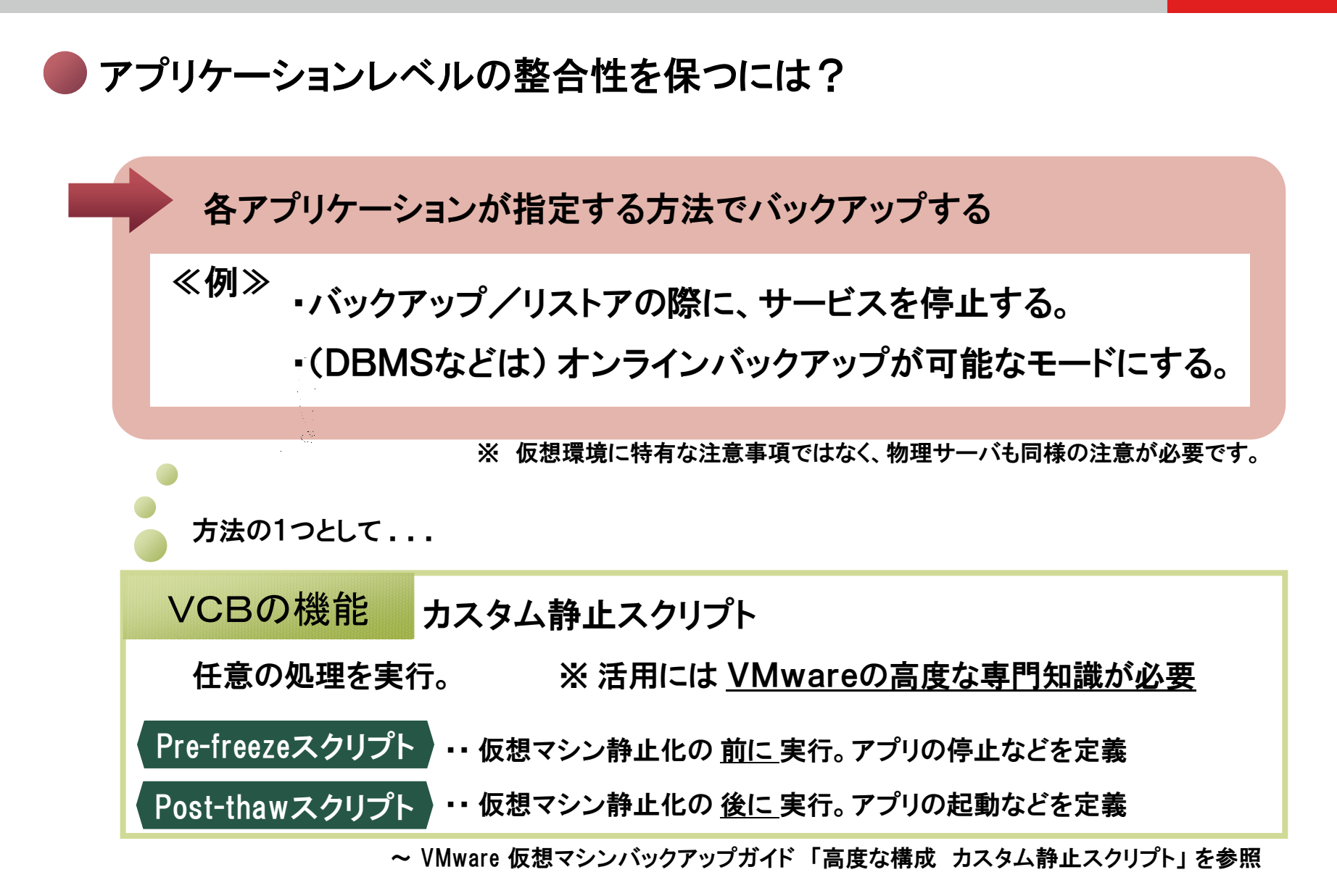

#### UVALUE

4-7.整合性の確保 (1)サービスの停止

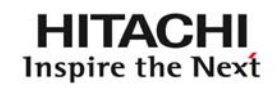

# 整合性の確保:サービスの停止 (カスタム静止スクリプトを使う場合)

#### VCB構成でのバックアップ制御 ・仮想マシンの静止化の解除 ・バックアップ処理の開始 ・VMDKをプロクシにマウント、コピー ・VMDKのアンマウント ・仮想マシンをスナップショットモードから解除 (仮想ディスクへの変更が反映される) • NetBackupが コピーしたVMDKを メディアにバックアップ ・仮想マシンの静止化 (SYNCドライバでファイルシステム静止点を作成) ・仮想マシンをスナップショットモードに移行 (仮想ディスクへの変更がキャッシュされる) スナップショットモード ·カスタム静止スクリプト(pre-freeze)を実行 ・カスタム静止スクリプト( post-thaw )を実行 ・・・各種アプリを停止 ・・・各種アプリを起動 • I/Oが少ない状態に保つ 留意すべき点

# 4-7.整合性の確保 (2)仮想マシンの停止

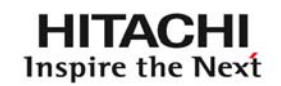

整合性の確保: 仮想マシンの停止

「仮想マシン稼働中にバックアップ」 「サービスを停止してバックアップ」 様々な注意事項や制約があり、難しい

・仮想マシンを停止してバックアップすれば確実。 ・仮想マシンの再起動は、物理サーバと比較して短時間。

安全を重視すると

「 仮想マシンを停止してバックアップ 」 も、選択肢の1つ

方法: 仮想マシンの 停止⇒バックアップ⇒起動 「 ゲストOS停止 」 ゲストOS停止 」 ・・・Virtual Centerのスケジュールで? 「 バックアップ 」 バックアップ 」 ・・・NetBackupのスケジュールで? 「ゲストOS起動 」 ゲストOS起動 」 ・・・Virtual Centerのスケジュールで?

NetBackup + VMware で制御する ....には? 結構 難しい

#### UVALUE

4-8. 整合性の確保・・バックアップクライアントで

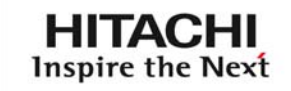

# もう1つの選択として

VCBは 効果的なバックアップ運用を実現するが、 仮想化特有の運用の理解が必要

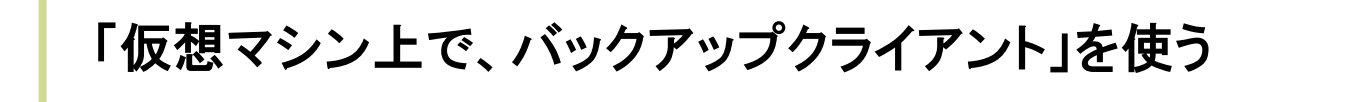

サーバ負荷、LAN負荷は大きいけれど

利点

- 物理マシンと同じ運用
- DB用バックアップエージェントを使って、DB特有の制御ができる。 (DBの詳細動作の理解、複雑な制御の作りこみ、が不要)

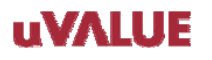

# 4-9.JP1の提案: JP1連携による制御 (1)

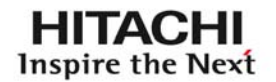

# JP1連携により

仮想環境と 物理環境(ESX ServerやNetBackup) を統合的に制御する。

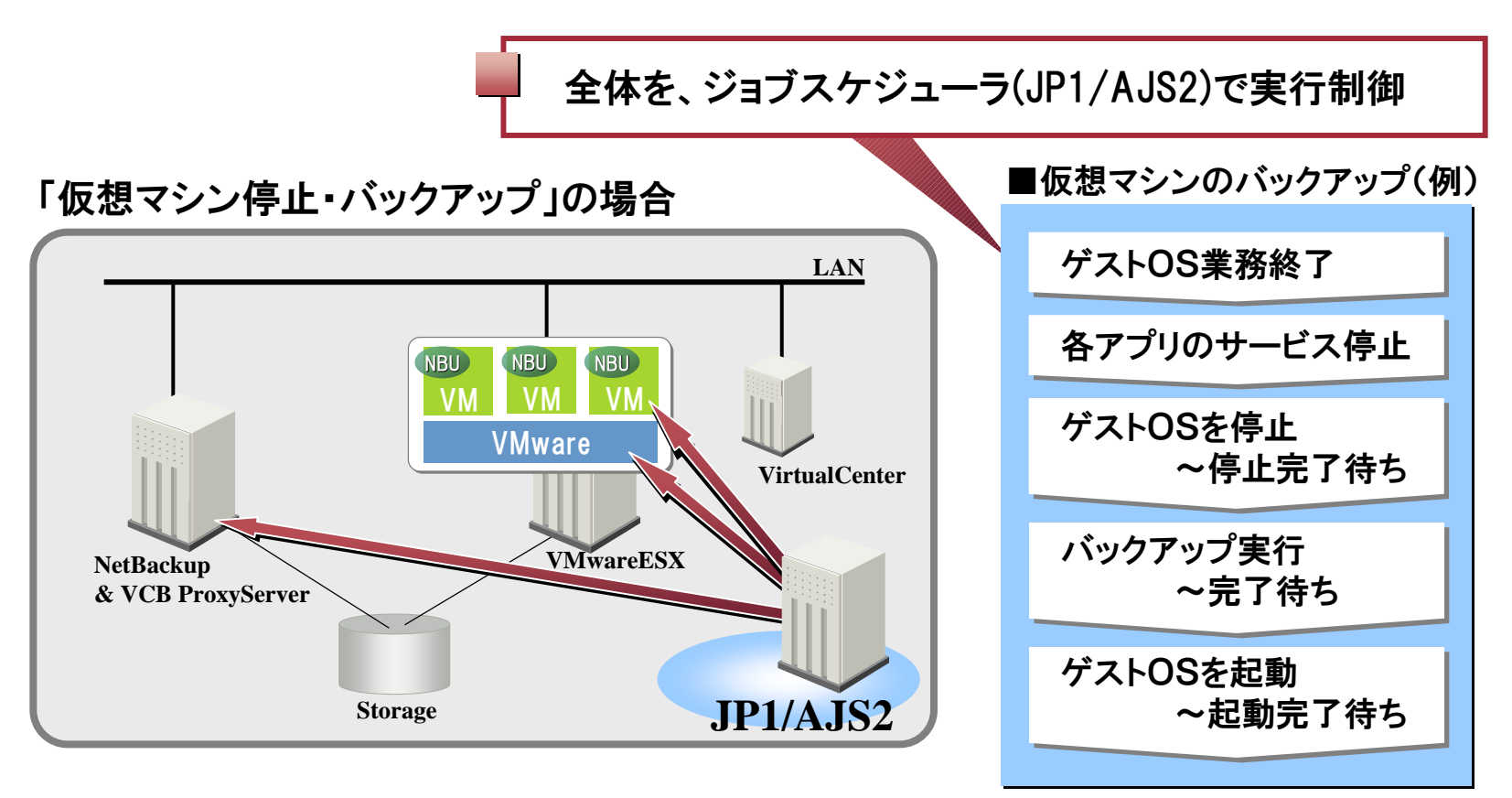

▶ 仮想化ソフトウェア と 運用管理ソフトウェア の連携が効果的

# 4-9.JP1の提案: JP1連携による制御 (2)

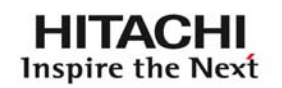

# さらに各種JP1を活用することで、バックアップ運用を支援

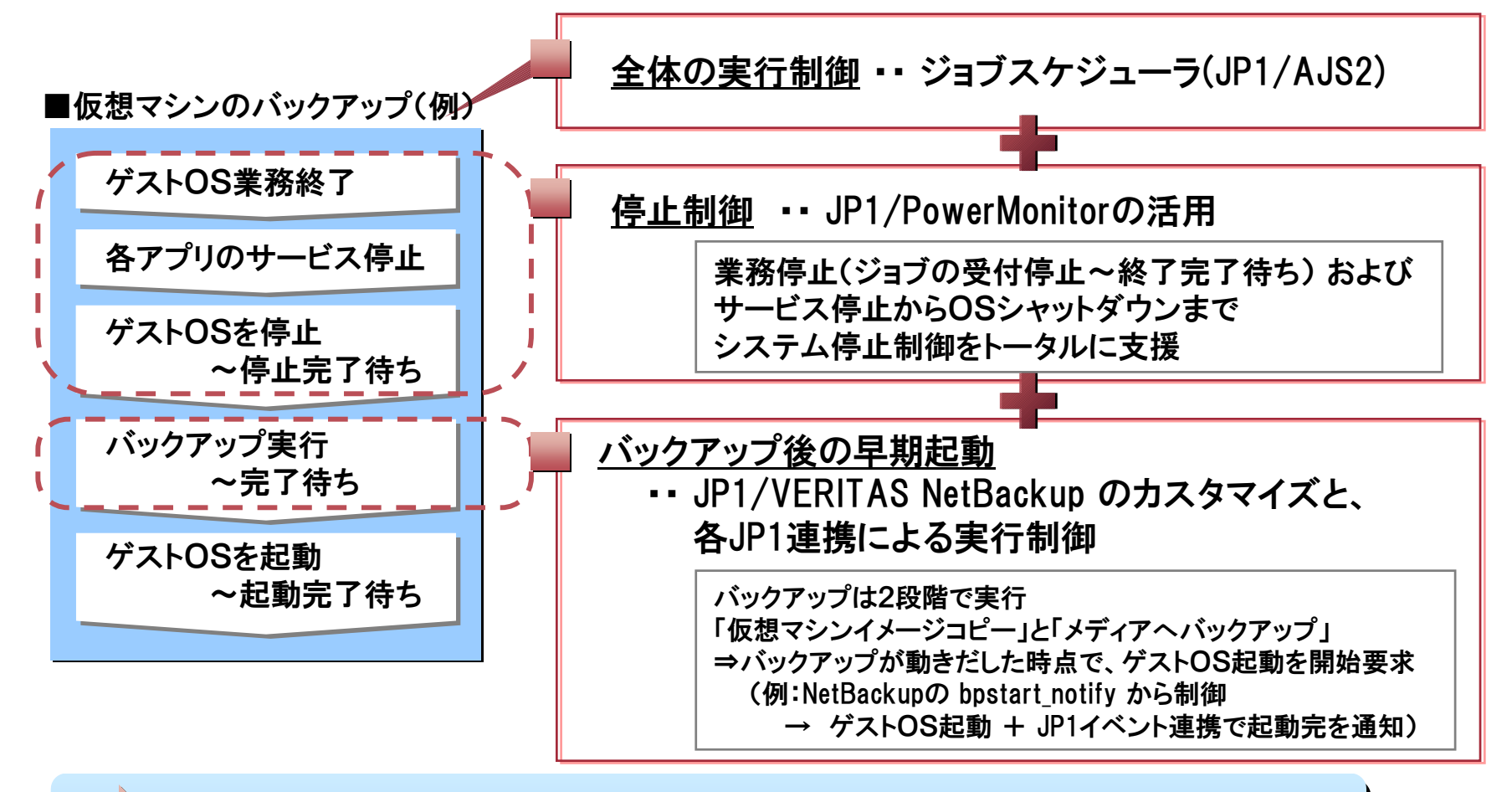

▶ 仮想化ソフトウェア と 運用管理ソフトウェア の連携が効果的

最後に

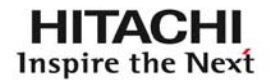

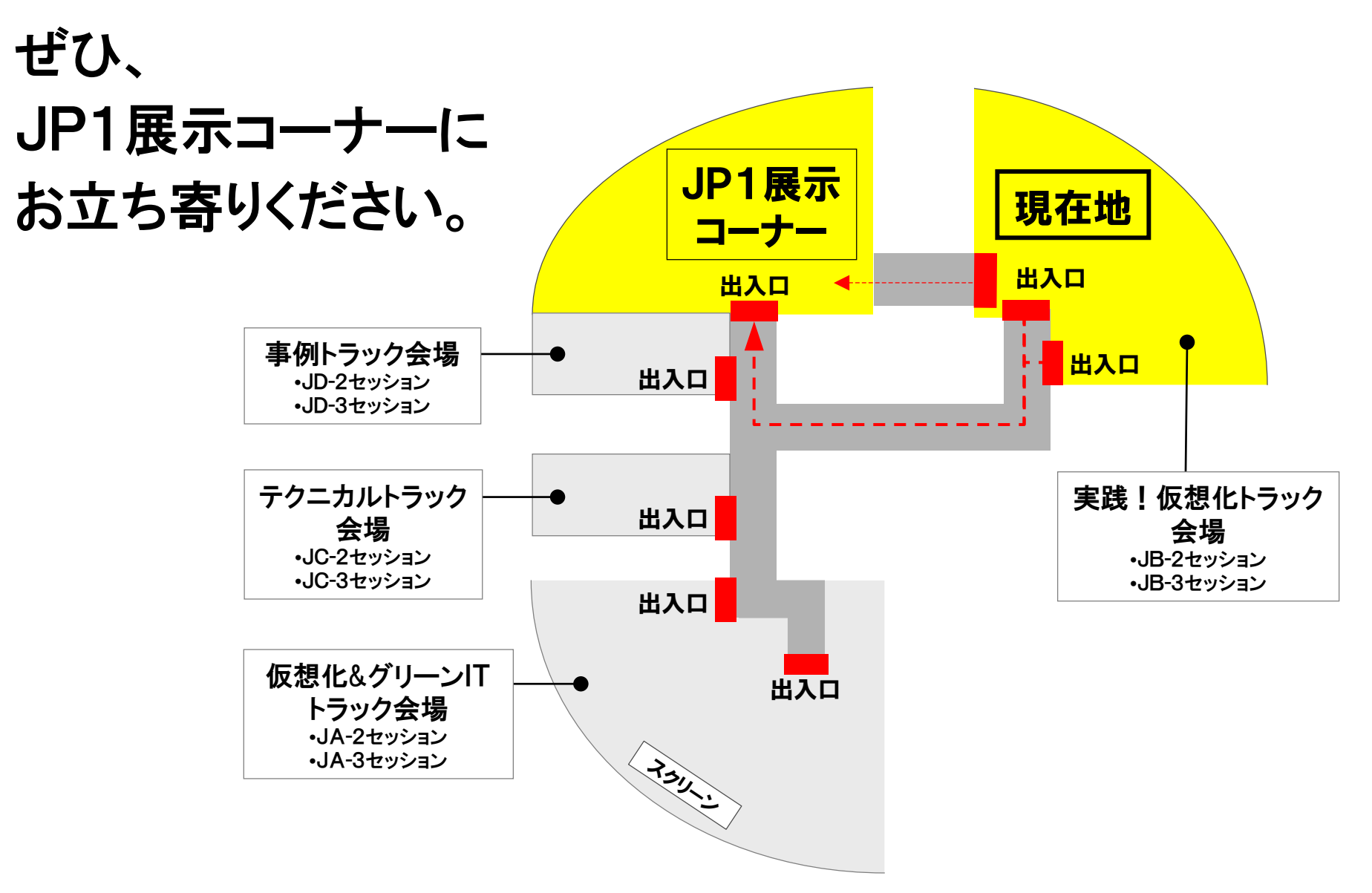

© Hitachi, Ltd. 2008. All rights reserved. 44

### ●他社商品名、商標等の引用に関する表示

• Linuxは、Linus Torvaldsの米国およびその他の国における登録商標あるいは商標です。

- Microsoftは、米国Microsoft Corporationの米国およびその他の国における登録商標です。
- VERITAS および VERITAS ロゴは、米国Symantec Corporation の登録商標です。
- VERITAS NetBackupは、米国およびその他の国での米国Symantec Corporationの商品名称です。
- Windowsは、米国Microsoft Corporationの米国およびその他の国における登録商標です。
- Windows Serverは、米国Microsoft Corporationの米国およびその他の国における登録商標です。
- その他記載されている会社名、製品名は各社の商標または登録商標です。

本製品を輸出される場合には、外国為替および外国貿易法並びに米国の 輸出管理関連法規などの規制をご確認の上、必要な手続きをお取りください。 なお、ご不明な場合は、弊社担当営業に お問い合わせください。

●画面表示をはじめ、製品仕様は、改良のため変更することがあります。

# **uVALUE**

**HITACHI** Inspire the Next

 $\bigcup_{\mathcal{S}}$